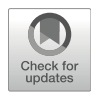

# Chapter 24

## IMGT® Immunoinformatics Tools for Standardized V-DOMAIN Analysis

## Véronique Giudicelli, Patrice Duroux, Maël Rollin, Safa Aouinti, Géraldine Folch, Joumana Jabado-Michaloud, Marie-Paule Lefranc, and Sofia Kossida

## Abstract

The variable domains (V-DOMAIN) of the antigen receptors, immunoglobulins (IG) or antibodies and T cell receptors (TR), which specifically recognize the antigens show a huge diversity in their sequences. This diversity results from the complex mechanisms involved in the synthesis of these domains at the DNA level (rearrangements of the variable (V), diversity (D), and joining (J) genes; N-diversity; and, for the IG, somatic hypermutations). The recognition of V, D, and J as "genes" and their entry in databases mark the creation of IMGT by Marie-Paule Lefranc, and the origin of immunoinformatics in 1989. For 30 years, IMGT®, the international ImMunoGeneTics information system® [http://www.imgt.org,](http://www.imgt.org) has implemented databases and developed tools for IG and TR immunoinformatics, based on the IMGT Scientific chart rules and IMGT-ONTOLOGY concepts and axioms, and more particularly, the princeps ones: IMGT genes and alleles (CLASSIFICATION axiom) and the IMGT unique numbering and IMGT Collier de Perles (NUMEROTATION axiom). This chapter describes the online tools for the characterization and annotation of the expressed V-DOMAIN sequences: (a) IMGT/V-QUEST analyzes in detail IG and TR rearranged nucleotide sequences, (b) IMGT/HighV-QUEST is its high throughput version, which includes a module for the identification of IMGT clonotypes and generates immunoprofiles of expressed V, D, and J genes and alleles, (c) IMGT/StatClonotype performs the pairwise comparison of IMGT/HighV-QUEST immunoprofiles, (d) IMGT/DomainGapAlign analyzes amino acid sequences and is frequently used in antibody engineering and humanization, and (e) IMGT/Collier-de-Perles provides two-dimensional (2D) graphical representations of V-DOMAIN, bridging the gap between sequences and 3D structures. These IMGT® tools are widely used in repertoire analyses of the adaptive immune responses in normal and pathological situations and in the design of engineered IG and TR for therapeutic applications.

Key words IMGT, Immunogenetics, Immunoinformatics, Immunoglobulin, Antibody, T cell receptor, V-DOMAIN sequence analysis, Adaptive immune repertoire, IMGT Collier de Perles, IMGT-ONTOLOGY

Anton W. Langerak (ed.), Immunogenetics: Methods and Protocols, Methods in Molecular Biology, vol. 2453, [https://doi.org/10.1007/978-1-0716-2115-8\\_24,](https://doi.org/10.1007/978-1-0716-2115-8_24#DOI) © The Author(s) 2022

## 1 Introduction

Immunoglobulins (IG) or antibodies  $[1, 2]$  $[1, 2]$  $[1, 2]$  $[1, 2]$  $[1, 2]$  and T cell receptors (TR) [\[3](#page-52-2)] are antigen receptors of the adaptive immune responses in vertebrates with jaws (gnathostomata) [\[4](#page-52-3)]. The huge diversity of the variable domains (V-DOMAIN) of the IG and TR chains of the immune repertoires results from several mechanisms that occur during their synthesis  $[1-4]$  $[1-4]$ . In particular, the combinatorial diversity depends on the number of variable  $(V)$ , diversity  $(D)$ , and joining (J) genes found in the IG and TR loci, which potentially can rearrange to form V-DOMAIN encoded by V-(D)-J regions  $[1-4]$  $[1-4]$ . It is the recognition of the V, D, and J as "genes" and their entry in databases that mark the creation of IMGT in 1989 by Marie-Paule Lefranc (Université de Montpellier, CNRS) at Human Gene Mapping 10 (HGM10) and is at the origin of immunoinformatics, a new science at the interface between immunogenetics and bioinformatics [\[4](#page-52-3)].

Other mechanisms of diversity comprise the junctional diversity with exonuclease trimming at the ends of the V, D, and J genes and the random addition of nontemplated nucleotides, preferably "g" and "c," by the terminal deoxynucleotidyl transferase (TdT) encoded by the DNA nucleotidylexotransferase (DNTT) gene, creating the N-regions  $[1-3]$  $[1-3]$  $[1-3]$  $[1-3]$ , and for IG, somatic hypermutations [[1,](#page-52-0) [2\]](#page-52-1). For 30 years, IMGT®, the international ImMunoGeneTics information system® [http://www.imgt.org,](http://www.imgt.org) has implemented databases and developed tools for IG and TR immunoinformatics [[5](#page-52-4)], based on the IMGT Scientific chart rules (see Subheading [2\)](#page-2-0) and IMGT-ONTOLOGY concepts and axioms  $[6, 7]$  $[6, 7]$  $[6, 7]$  $[6, 7]$  $[6, 7]$ , and more particularly, the princeps ones: IMGT genes and alleles (CLASSIFICA TION axiom)  $[8-12]$  $[8-12]$  $[8-12]$  $[8-12]$  and the IMGT unique numbering  $[13-17]$  $[13-17]$  $[13-17]$  $[13-17]$  $[13-17]$ and IMGT Collier de Perles [\[18](#page-52-10)[–21](#page-52-11)] (NUMEROTATION axiom). This chapter describes the online analysis tools for the characterization and annotation of the expressed V-DOMAIN nucleotide (nt) and amino acid (AA) sequences, available from "IMGT tools" section of the IMGT<sup>®</sup> Home page. Protocols for their use and the description of main results are presented in this chapter. These concern the following: (a) IMGT/V-QUEST [\[22,](#page-53-0) [23\]](#page-53-1) is the IMGT® online tool for the analysis of IG and TR nucleotide rear-ranged sequences (see Subheading [3](#page-5-0)); (b) IMGT/HighV-QUEST [[24–](#page-53-2)[27\]](#page-53-3), the high throughput version of IMGT/V-QUEST, can analyze sets of up to one million sequences. It includes a module for the identification of IMGT clonotypes (AA) and the generation of IG and TR gene profiles for the diversity and expression of IMGT clonotypes (AA) (see Subheading [4](#page-20-0)); (c) IMGT/StatClonotype [[28,](#page-53-4) [29\]](#page-53-5) is a standalone package that performs statistical pairwise comparisons of IMGT clonotype (AA) diversity or expression between two IMGT/HighV-QUEST result sets (see Subheading

[5\)](#page-32-0); (d) IMGT/DomainGapAlign [[30](#page-53-6), [31](#page-53-7)] analyses domain AA sequences and two dimensional (2D) structures, and its results are used in antibody engineering and humanization  $\left[32, 33\right]$  $\left[32, 33\right]$  $\left[32, 33\right]$  (see Sub-heading [6\)](#page-38-0); and (e) IMGT/Collier-de-Perles tool [\[21\]](#page-52-11) generates IMGT Colliers de Perles graphical 2D representations for AA domain sequences [\[18–](#page-52-10)[20\]](#page-52-12) (see Subheading [7](#page-41-0)), it is available from the IMGT Home page and is also automatically launched by IMGT/V-QUEST and IMGT/DomainGapAlign.

#### <span id="page-2-0"></span>2 IMGT Scientific Chart Rules for the Analysis of the V-DOMAIN

2.1 IMGT Gene and Allele Nomenclature and IMGT Reference Directory Sets The IMGT gene names of the IG and TR V, D, J, and C genes [\[1](#page-52-0)– [4\]](#page-52-3) were approved by the Human Genome Organization (HUGO) Nomenclature Committee (HGNC) in 1999 [[8,](#page-52-7) [9,](#page-52-13) [12](#page-52-0)] and were endorsed by the WHO-IUIS Nomenclature Subcommittee for IG and TR [\[10,](#page-52-14) [11](#page-52-15)]. IMGT gene and allele names are based on the concepts of classification of IMGT-ONTOLOGY "Group," "Subgroup," "Gene," and "Allele" [\[1](#page-52-0)–[4,](#page-52-3) [10–](#page-52-14)[12\]](#page-52-0). Alleles are the polymorphic variants of a gene: they are identified by their IMGT reference sequence, which corresponds to the coding V-REGION, D-REGION, J-REGION, and C-REGION sequence at the nucleotide level of V, D, J, and C gene alleles, respectively. IMGT reference directory sets include the allele IMGT reference sequences from functional (F) genes and alleles, open reading frame (ORF), and pseudogenes (P) [\[5\]](#page-52-4). IMGT germline V, D, and J genes and alleles, with their characteristics, their reference sequence and other sequences from the literature are managed in IMGT/ GENE-DB [[34\]](#page-53-10) and in IMGT Repertoire (IG and TR) Gene tables and Alignments of alleles Web resources  $[1-4]$  $[1-4]$ . The tools for V-DOMAIN analysis compare user sequences with IMGT reference directory sets for the identification of V, D, and J genes and alleles and the evaluation of mutations and AA changes. 2.2 IMGT Unique Numbering for the IG and TR V Domains An IG or TR V-DOMAIN comprises about 100 amino acids and is made of nine antiparallel beta strands  $(\mathrm{A}, \mathrm{B}, \mathrm{C}, \mathrm{C}', \mathrm{C}'', \mathrm{D}, \mathrm{E}, \mathrm{F},$  and G) linked by beta turns (AB, CC', C"D, DE, and EF) or loops (BC,

<span id="page-2-1"></span> $\mathrm{C}\mathrm{C}''$ , and FG) [\[35](#page-53-11)]. At the structural level, they form a sandwich of two sheets closely packed against each other through hydrophobic interactions and joined together by a disulfide bridge between 1st-CYS at position 23 in B-STRAND (in the first sheet) and 2nd-CYS at position 104 in F-STRAND (in the second sheet) [[13](#page-52-8)]. The IMGT unique numbering for IG and TR V-DOMAIN

[[13\]](#page-52-8) delimits (1) the four framework regions: FR1-IMGT (A and B strands, from positions 1 to 26), FR2-IMGT (C and C' strands, from positions 39 to 55), FR3-IMGT  $(C'', D, E$  and F strands, from positions 66 to 104), FR4-IMGT (G strand, from positions 118 to 128), and (2) the three hypervariable or complementarity

<span id="page-3-0"></span>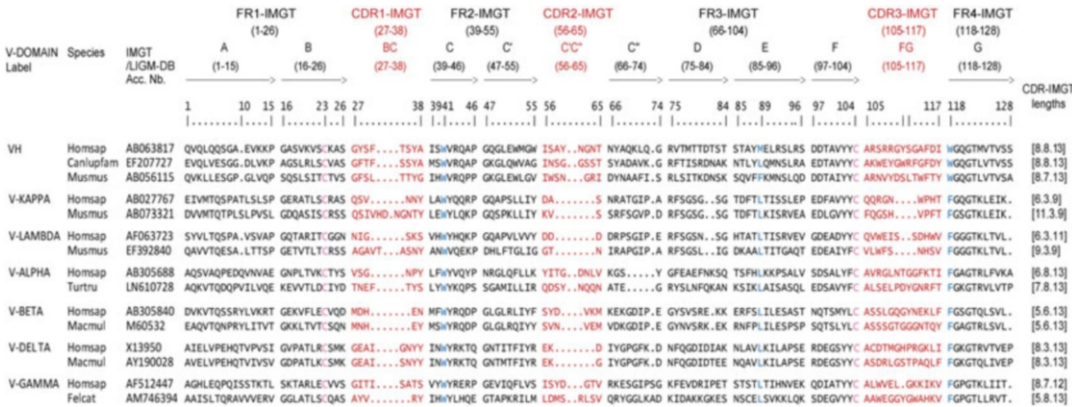

Fig. 1 Protein displays of IG and TR V-DOMAIN based on the IMGT unique numbering for V-DOMAIN [[13](#page-52-8)]. The V-DOMAIN translations were obtained from the analysis by IMGT/V-QUEST [[22](#page-53-0), [23\]](#page-53-1) (see Subheading [3\)](#page-5-0) of the nucleotide sequences of shown accession numbers in IMGT/LIGM-DB [[36](#page-53-12)]. The identification of FR-IMGT and CDR-IMGT and of beta strands and loops was performed by IMGT/DomainGapAlign [[30](#page-53-6), [31\]](#page-53-7) (see Subheading [6\)](#page-38-0), which provides a standardized delimitation whatever the species, the receptor type, and the chain type. CDR-IMGT lengths are indicated between brackets, separated by dots (column on the right). 1st-CYS 23 and 2nd-CYS 104 are in pink, and W 41, hydrophobic AA 89, and W or F 118 are in blue. Taxons are in the IMGT 6 or 9-letter abbreviation: Homsap for Homo sapiens, Canlupfam for Canis lupus familiaris (dog), Musmus for Mus musculus (mouse), Turtru for Tursiops truncatus (dolphin), Macmul for Macaca mulatta (Rhesus monkey), and Felcat for Felis catus (cat)

> determining regions involved in the ligand recognition: CDR1- IMGT (BC loop, positions 27 to 38), CDR2-IMGT (C'C" loop, positions 56 to 65), and CDR3-IMGT (FG loop, positions 105 to 117, with additional positions 112.1, 111.1, 112.2 etc., if longer than 13 codons (or AA)). FR-IMGT positions, which delimit the three CDR-IMGT, are designated as anchors: they are 26 and 39, 55 and 66, and 104 and 118, respectively (Fig. [1\)](#page-3-0), and shown as squares in IMGT Colliers de Perles [\[18](#page-52-10)[–21](#page-52-11)]. According to the IMGT unique numbering [\[13](#page-52-8)], a V-DOMAIN is characterized by five highly conserved AA: 1st-CYS 23, tryptophan 41 (CONSERVED-TRP), hydrophobic amino acid 89, 2nd-CYS 104, and J-PHE or J-TRP 118 of the J-MOTIF (F/W-G-X-G, 118–121, where F is phenylalanine, W tryptophan, G glycine, X, any AA). The three CDR-IMGT lengths characterize a V-DOMAIN. By convention, they are indicated between brackets, separated by dots (for example [8.8.13]). The CDR1-IMGT and CDR2-IMGT are encoded by the V-REGION, whereas the CDR3-IMGT results from the V-(D)-J rearrangement. The IMGT Collier de Perles [[18–](#page-52-10)[20\]](#page-52-12) can be generated by the IMGT/ Collier-de-Perles tool [\[21](#page-52-11)] (see Subheading [7](#page-41-0)).

<span id="page-4-0"></span>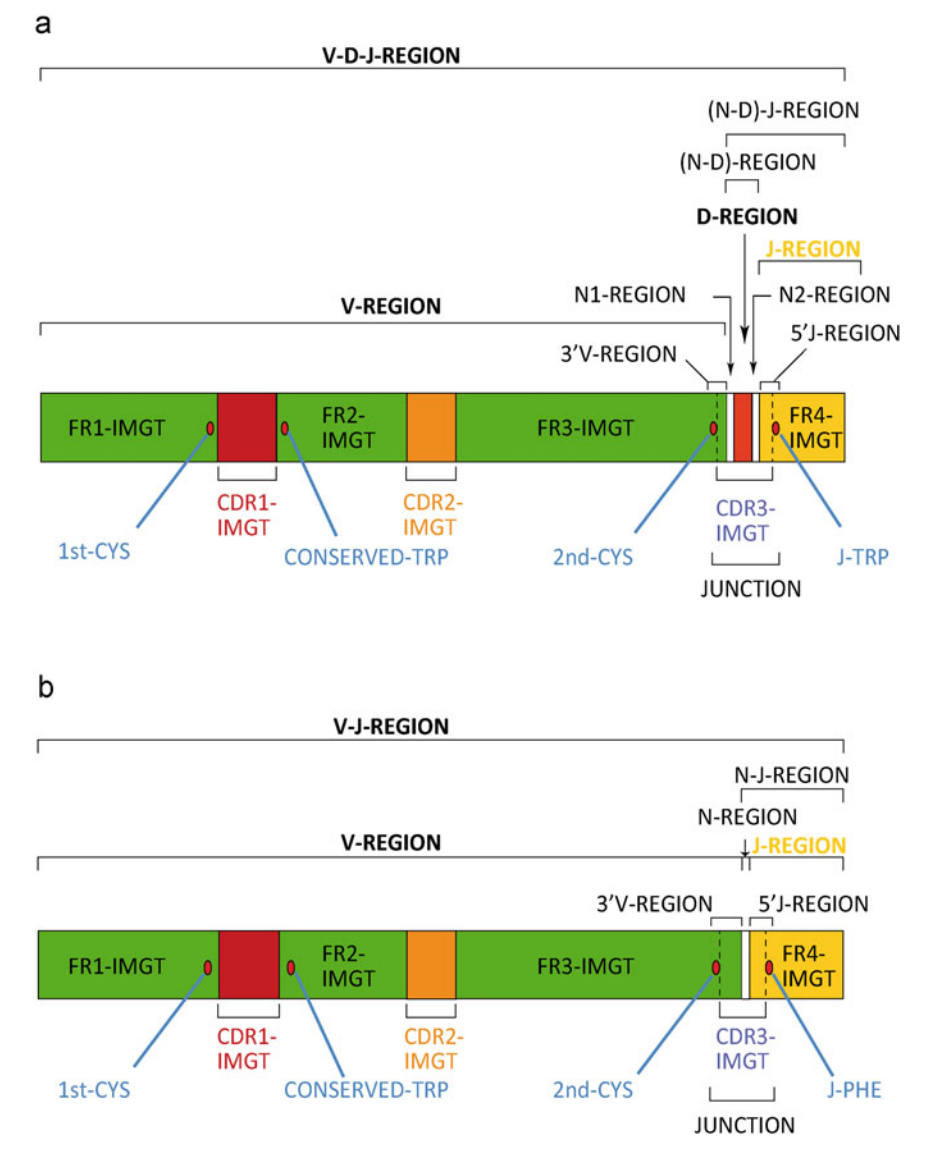

Fig. 2 Graphical representation or prototypes of IG and TR V-DOMAIN with IMGT labels at the nucleotide level. (a) V-D-J-REGION. (b) V-J-REGION [\[1](#page-52-0)[–4\]](#page-52-3). The JUNCTION encompasses 2nd-CYS 104, CDR3-IMGT, and J-TRP or J-PHE 118, and its length is therefore two AA longer than CDR3-IMGT. Potential palindromic nucleotides ("P") identified in case of untrimmed V, D, and/or J regions during the DNA rearrangement are not shown (With permission from M-P. Lefranc and G. Lefranc, LIGM, Founders and Authors of IMGT®, the international ImMunoGeneTics information system®, [http:/www.imgt.org\)](http:/www.imgt.org)

<span id="page-4-1"></span>2.3 IMGT Standardized Labels and Sequence **Description** 

The IMGT tools, which perform the analysis of sequences, provide the description of the V-DOMAIN with IMGT standardized labels (written in capital letters). The V-DOMAIN corresponds either to a V-D-J-REGION (in IG heavy (IGH)), TR beta (TRB), and TR delta (TRD) chains) (Fig. [2a\)](#page-4-0) or to a V-J-REGION (in IG light lambda (IGL) and IG kappa (IGK)), TR alpha (TRA) and TR gamma (TRG) chains) (Fig.  $2b$ ), encoded by V-D-J or V-J rearrangements, respectively.

The V-DOMAIN labels according to the chain type or locus are: VH, V-KAPPA, V-LAMBDA for the IGH, IGK, and IGL, respectively, and V-ALPHA, V-BETA, V-DELTA, V-GAMMA for the TRA, TRB, TRD, and TRG, respectively [[1](#page-52-0)–[4](#page-52-3)].

2.4 IMGT Functionality of IG and TR Genes and Alleles and of Rearranged **Sequences** 

The "Functionality" concept identifies the functionality based on the configuration of the IG and TR genes. The functionality of the germline (V, D and J) and undefined (C) IG and TR genes and alleles, defined on the same criteria as conventional genes and alleles, is either functional (F), open reading frame (ORF), or pseudogene (P). The functionality of the IG and TR V-(D)-J rearranged sequences is either "productive" (no stop codon and in-frame JUNCTION (2nd-CYS 104 and J-TRP/J-PHE 118 in the same reading frame)) or "unproductive" (stop codons and/or out-of-frame JUNCTION) [[2\]](#page-52-1).

## <span id="page-5-0"></span>3 IMGT/V-QUEST

IMGT/V-QUEST  $[22, 23]$  $[22, 23]$  $[22, 23]$  $[22, 23]$  $[22, 23]$  identifies the V, D, and J genes and alleles in IG and TR V domains. It characterizes the nucleotide (nt) mutations and amino acid (AA) changes resulting from somatic hypermutations in IG V-REGION. It provides a detailed characterization of the V-D-J or V-J junctions by the integrated IMGT/ JunctionAnalysis tool [\[37](#page-53-13), [38](#page-53-5)] and the full annotation of the V-DOMAIN with IMGT labels by IMGT/Automat [\[39](#page-54-0), [40\]](#page-54-1). 3.1 IMGT/V-QUEST Sequence Submission The top of the IMGT/V-QUEST Welcome page (Fig. [3\)](#page-6-0) provides two links: the first one gives access to the list of the IMGT/V-QUEST reference directory sets to which the users' own sequences can be compared (see Note  $1$ ), and the second one provides examples of human rearranged sequences to test the tool. The page then includes five sections to configure the analysis: 3.1.1 Your Selection 1. Select the species or taxon first and then the receptor type or locus (see Note 2) in the lists. 3.1.2 Sequence Submission IMGT/V-QUEST analyses up to 50 FASTA formatted IG or TR rearranged nucleotide sequences per run, from genomic DNA or cDNA indifferently. 1. Enter the sequences in the text area "Type (or copy/paste) your nucleotide sequence(s) in FASTA format".

<span id="page-6-0"></span>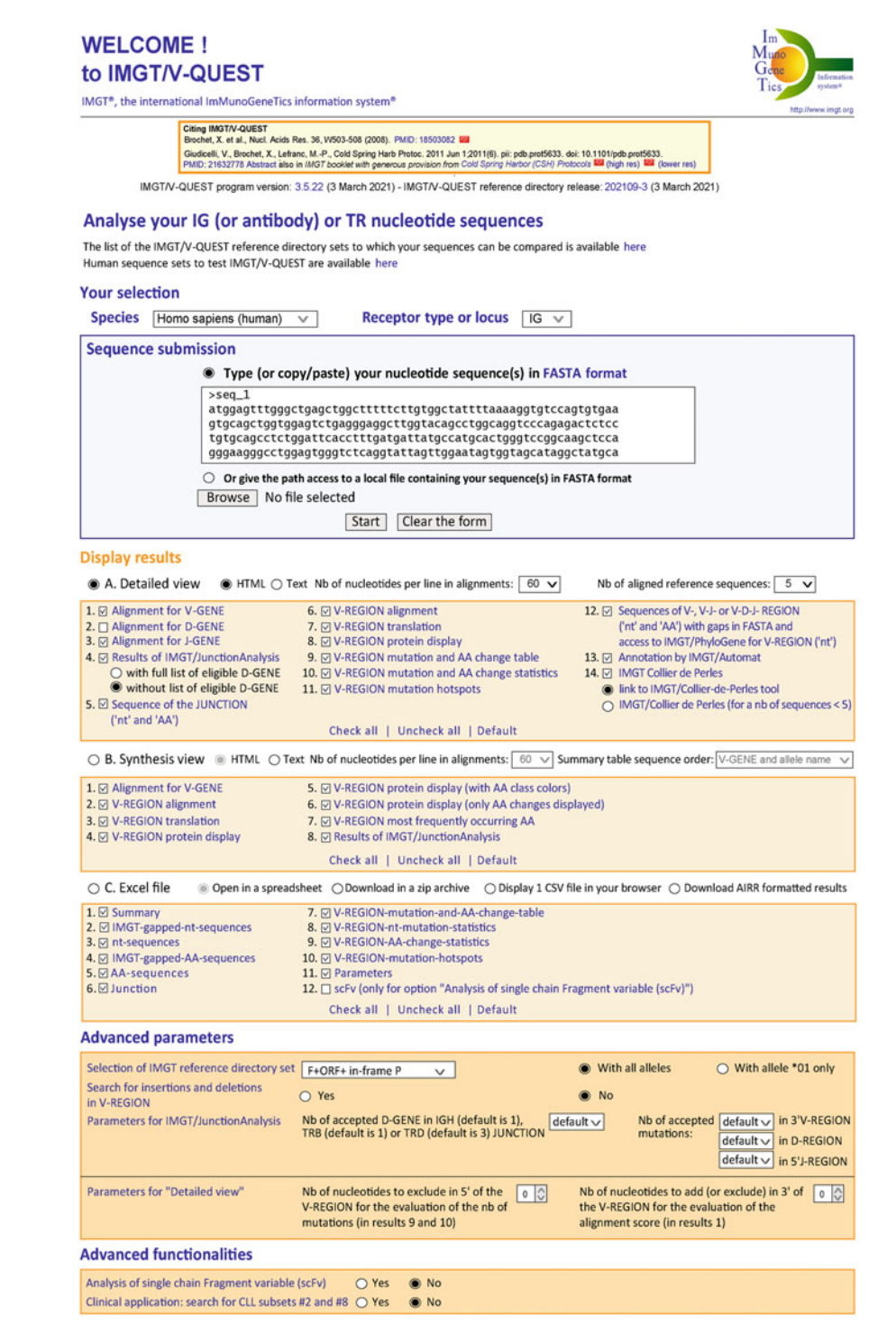

Fig. 3 IMGT/V-QUEST Welcome page with the five sections: "Your selection," "Sequence submission," "Display results," "Advanced parameters," and "Advanced functionalities" [\[22,](#page-53-0) [23](#page-53-1)]

- 2. Alternatively, upload the sequences as a text file by selecting the option "Or give the path access to a local file containing your sequence(s) in FASTA format" (see Note  $3$ ).
- 3.1.3 Display Results Three choices of display for the results are available [[22](#page-53-0), [23\]](#page-53-1). "A. Detailed view" and "B. Synthesis view" are displayed online in HTML (by default) or text format. Both include sequence alignments for which the user can define the number of nucleotides per line (60 by default). The third type of display, "C. Excel file," is dedicated for the download of the results.
	- 1. Select "A. Detailed view" to get the results for each sequence individually. Results consist in a "Result summary" with the main results of the analysis and 14 detailed result sections that can be selectively checked or unchecked by the user (see Note 4). In sequence alignments, the number of IMGT reference sequences aligned with the user sequence (five by default) can be modified from 1 to 20.
	- 2. Select "B. Synthesis view" to display the sequences that express the same V gene and allele aligned together. Results include a "Summary table" with the main results of the analysis which can be ordered by "V-GENE and allele name" (default) or by the sequence "input" order. There are eight detailed result sections that can be checked or unchecked (see Note 5).
	- 3. Select "C. Excel file" to download the results, either in a spreadsheet (default) or as a zip archive. The results may include 11 sheets (or text files in the zip archive (see Note 6)), which can be checked or unchecked. The 12th sheet (or text file) is available if the option "Analysis of single chain Fragment variable (scFv)" is selected in "Advanced functionalities" (see Subheading  $3.1.5$ ) [[41](#page-54-2)]. An alternative is to display the content of one given sheet in your browser ("Display 1 CSV file in your browser") or to "Download AIRR formatted results" as a zip archive (see Note 7)  $[42, 43]$  $[42, 43]$  $[42, 43]$  $[42, 43]$  $[42, 43]$ .

<span id="page-7-0"></span>3.1.4 Advanced Parameters The default values of the advanced parameters are used by IMGT/ V-QUEST for classical analyses [\[22,](#page-53-0) [23\]](#page-53-1). They may be modified for specific studies and/or unusual sequences. The user may:

- 1. Select the relevant set to be compared with the submitted sequences in "Selection of IMGT reference directory set": 'F +ORF', 'F+ORF+in frame P' (by default), 'F+ORF including orphons', or 'F+ORF+in frame P including orphons' (see Note 8), "With all alleles" of genes or "With allele \*01 only" in order to restrict the IMGT reference directory to one representative sequence per gene only.
- 2. Choose to "Search for insertions and deletions in V-REGION" or not. By default, IMGT/V-QUEST does not search for

insertions and/or deletions. Selecting "Yes" allows to identify the somatic hypermutations by nucleotide insertions and deletions in the V-REGION that may occur in normal and malignant cells [[44](#page-54-5)] and/or potential sequencing errors.

- 3. Set the values for "Parameters for IMGT/JunctionAnalysis" that include:
	- (a) "Nb of accepted D-GENE" (number of D genes searched by the tool in IGH, TRB or TRD junctions).
	- (b) "Nb of accepted mutations" in V-REGION, D-REGION, and 5'J-REGION: by default, 2, 4 and 2 mutations are accepted in the 3'V-REGION, D-REGION, and 5'J-REGION, respectively, for IGH, 7 in the 3'V-REGION and 5'J-REGION for IGK and IGL junctions (see Note 9). By default, no mutation is accepted for the TR junctions.
- 4. Set "Parameters for Detailed view":
	- (a) "Nb of nucleotides to exclude in  $5'$  of the V-REGION for the evaluation of the number of mutations" (useful in case of primer specific nucleotides).
	- (b) "Nb of nucleotides to add (or exclude) in  $3'$  of the V-REGION for the evaluation of the alignment score" (useful in case of low (or high) exonuclease activity).

<span id="page-8-0"></span>3.1.5 Advanced **Functionalities** "Advanced functionalities" [\[22,](#page-53-0) [23\]](#page-53-1) corresponds to specific analyses, with additional dedicated results, for engineered/artificial sequences, and for the search of specific sequences for clinical applications. The user may:

- 1. Select "Analysis of single chain Fragment variable (scFv)" if the submitted set contains engineered single chains with two V-DOMAIN connected by a linker. IMGT/V-QUEST will search for the two V-DOMAIN in the submitted sequence (see Note 10) [\[41](#page-54-2)]. This functionality is generic for IG and TR.
- 2. Select "Clinical application: search for CLL subsets #2 and #8" for sequences from patients with chronic lymphocytic leukemia (CLL). The analysis of IGH sequences includes the search of specific rearrangements and stereotyped patterns associated to the two CLL subset #2 and subset #8 (see Note 11).

<span id="page-8-1"></span>3.2 IMGT/V-QUEST Results for A. Detailed View The page "A. Detailed results for the IMGT/V-QUEST analyzed sequences" [\[22](#page-53-0), [23\]](#page-53-1) indicates at the top the number of analyzed sequences and the list of sequences identifiers with links allowing to browse directly the corresponding individual results. Individual results include the FASTA submitted sequence and the "Result summary" of the analysis, followed by the detailed result sections selected in the Welcome page. Importantly, the result sections allow

to explore in depth the results of the analysis regarding the identification of V, (D), J genes and alleles, the description of the V-DOMAIN with the delimitation of FR-IMGT and CDR-IMGT, and the characterization of the mutations.

3.2.1 Sequence and Result Summary The numbers of  $5'$  trimmed-n and  $3'$  trimmed-n from the submitted sequence before the analysis if any (see Note 3), the sequence length, the sequence analysis category (see Note 12), and the IMGT reference directory set with which the sequence was compared (e.g., *Homo sapiens* (human) IG set) are indicated above the submitted sequence provided in FASTA format  $[22, 23]$  $[22, 23]$  $[22, 23]$  $[22, 23]$  (Fig. [4\)](#page-10-0). The part of the sequence corresponding to the V-DOMAIN is underlined in green. If a sequence was submitted in antisense orientation, it is complementary reversed and displayed, as well as the results, in the V gene sense orientation.

> The "Result summary" provides the main characteristics of the analyzed sequence [\[22](#page-53-0), [23\]](#page-53-1):

- 1. The evaluation of the sequence functionality: "Productive" or "Unproductive." Only productive sequences are expressed in antigen receptors.
- 2. The identification of the closest  $V$ ,  $(D)$ , and J genes and alleles: the names of the closest "V-GENE and allele" and "J-GENE and allele" are provided with their alignment score (see Note 13), the percentage of identity and the ratio of the number of identical nucleotides (nt)/number of aligned nt. The name of the closest "D-GENE and allele" determined by IMGT/JunctionAnalysis [[37,](#page-53-13) [38\]](#page-53-5) is indicated with the D-REGION reading frame.
- 3. The length of the four FR-IMGT and of the three CDR-IMGT between square brackets and separated by dots and the amino acid (AA) JUNCTION sequence.
- 4. The JUNCTION length (in nt) and the JUNCTION decryption [[45\]](#page-54-6), which describe the length (in nt) of the IMGT labels that compose the JUNCTION (see Note 14).

IMGT/V-QUEST provides warnings (not shown) that appear as notes in red to alert the user, if potential insertions or deletions are suspected in the V-REGION (see Note 15), or if other possibilities for the J-GENE and allele names are identified. Users are encouraged to check alignments in related detailed result sections.

Below the "Result summary," notes in black (not shown) may appear to indicate:

- 1. The number of missing nt in the 5' part of the V-REGION and/or the number of missing nt in the  $3'$  part of the J-REGION in case of a partial V-DOMAIN.
- 2. The number of V-REGION uncertain nt number("n") within the analyzed sequence if any.

## <span id="page-10-0"></span>A. Detailed results for the IMGT/V-QUEST analysed sequences

#### Number of analysed sequences: 1

1.  $seq 1$ 

This release of IMGT/V-QUEST uses IMGT/JunctionAnalysis for the analysis of the JUNCTION

Hyphens (-) show nucleotide identity, dots (.) represent gaps

#### Sequence: 1 seq 1

Analysed sequence length: 417.

Sequence analysis category: 1 (no indel search).

Sequence compared with the Homo sapiens (human) IG set from the IMGT reference directory (set: F+ORF+ in-frame P)

 $>$ seq\_1

atggagtttgggctgagctggctttttcttgtggctattttaaaaggtgtccagtgtgaa gtgcagctggtggagtctgagggaggcttggtacagcctggcaggtcccagagactctcc tgtgcagcctctggattcacctttgatgattatgccatgcactgggtccggcaagctcca gggaagggcctggagtgggtctcaggtattagttggaatagtggtagcataggctatgca gactctgtgaagggccgattcaccatctccagagacaacgccaagaactccctgtatctg caaatgaacagtctgagagctgaggacacggccttgtattactgtgcaaaggggattttt ggagtggttaacccccttgactactggggccagggaaccctggtcaccgtctcctca

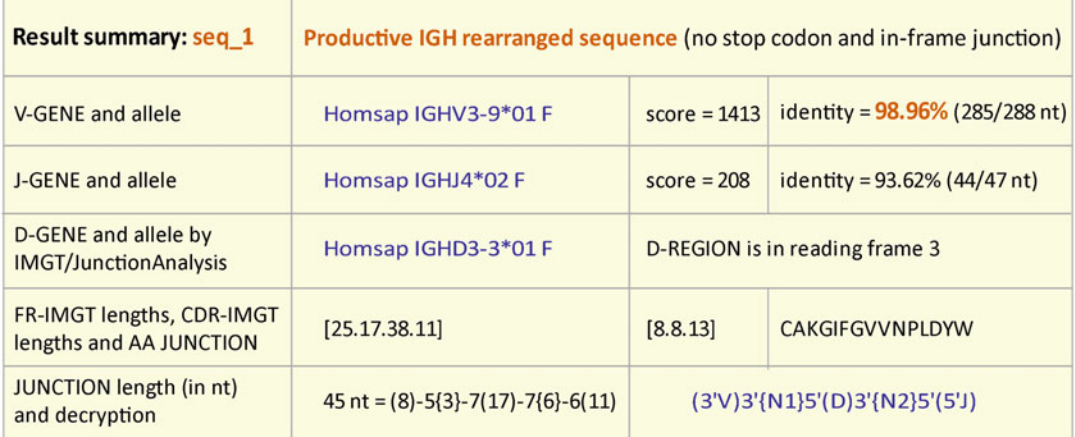

Fig. 4 IMGT/V-QUEST "Detailed results" [[22](#page-53-0), [23\]](#page-53-1). The parameters of the analysis are recalled on the top of the page. The first part the "Detailed results" for "seq\_1" (IMGT/LIGM-DB [[36](#page-53-12)] accession number X81732) includes the sequence in FASTA format (the first 57 nt not underlined in green are not part of the V-DOMAIN) and the "Result summary." Seq\_1 functionality is "productive." This human IGHV sequence expresses the IGHV3-9\*01, IGHD3-3\*01, and IGHJ4\*02 genes and alleles. The lengths of the four FR-IMGT are 25, 17, 38, and 11. The lengths of the three CDR-IMGT are 8, 8, and 13. The JUNCTION length is 45 nt, and the decryption [[45](#page-54-6)] shows that it is composed of 8 nt for the 3'V-REGION (5 nt were trimmed from the germline V during DNA rearrangement), 3 nt for N1-REGION, and 17 nt for the D-REGION (7 nt in  $5'$  and 7 in  $3'$  were trimmed from the germline D, 6 nt for the N2-REGION, and 11 for the 5′J-REGION (6 nt were trimmed from the germline J))

<span id="page-11-0"></span>3.2.2 Detailed Result **Sections** 

If selected in the Welcome page, the 14 detailed result sections are displayed [\[22](#page-53-0), [23](#page-53-1)]. They allow to verify, detail, and complete the "Result summary."

- 1. Detailed result sections for V, D, and J genes and alleles identification: in sections 1–3, the alignments for V, D, and J genes and alleles display the alignments of the user sequence with the five (default value in option "Nb of aligned reference sequences") closest germline V, D, and J gene alleles, respectively, with their alignment score and their identity percentage. All V or J genes and alleles with an identical highest identity percentage in alignments are solutions and are provided in the "Result summary" table (see Note 16). The alignment for D-GENE and allele should be considered with caution since it may show discrepancies with the results obtained by IMGT/ JunctionAnalysis [\[37,](#page-53-13) [38](#page-53-5)] (see Note 17).
- 2. Detailed analysis of the JUNCTION: the section 4 provides the Results of IMGT/JunctionAnalysis [[37,](#page-53-13) [38](#page-53-5)], which include:
	- (a) The "Analysis of the JUNCTION" (Fig. [5](#page-12-0)) [[22](#page-53-0), [23](#page-53-1)] shows the details of the junction at the nucleotide level with delimitation of the IMGT labels (Fig. [2](#page-4-0) in Subheading [2.3\)](#page-4-1). Dots indicate the number of nucleotides trimmed at the germline V, D, and J gene ends. Vmut, Dmut, and Jmut indicate the number of mutations in the 3'V-REGION, D-REGION, and 5'J-REGION, respectively, and the corresponding mutated nucleotides are underlined in the sequence. "Ngc" corresponds to the ratio of the number of g+c nucleotides to the total number of N nucleotides. The JUNCTION decryption is also provided [[45](#page-54-6)] (see Note 14). If selected "Eligible D genes" (not shown), all D genes, which match the junction with their corresponding score, are displayed below.
	- (b) The "Translation of the JUNCTION" displays the AA JUNCTION with AA colored according to the eleven IMGT physicochemical classes [[46\]](#page-54-7) (see Note 18), the JUNCTION frame ('+' for in-frame, and '-' for out-offrame), the CDR3-IMGT length, the molecular mass, the isoelectric point (pI), and a link to detailed physicochemical descriptor (not shown). Gaps (represented by dots) are inserted in "out-of-frame" JUNCTION to maintain the J-REGION frame, and the corresponding codon, which cannot be translated, is represented by "#" in AA translation (not shown).
- 3. The section "5. Sequence of the JUNCTION ("nt" and "AA")" provides the JUNCTION in nt and AA with IMGT unique numbering for in-frame JUNCTION, and in the

### <span id="page-12-0"></span>**4. Results of IMGT/JunctionAnalysis**

Maximum number of accepted mutations in: 3'V-REGION = 2, D-REGION = 4, 5'J-REGION = 2 Maximum number of accepted D-GENE: 1

#### Analysis of the JUNCTION

D-REGION is in reading frame 2

Click on mutated (underlined) nucleotide to see the original one:

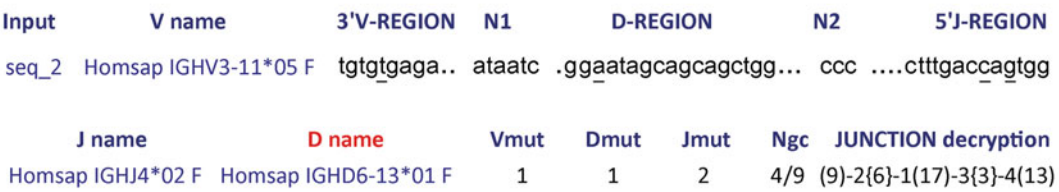

#### **Translation of the JUNCTION**

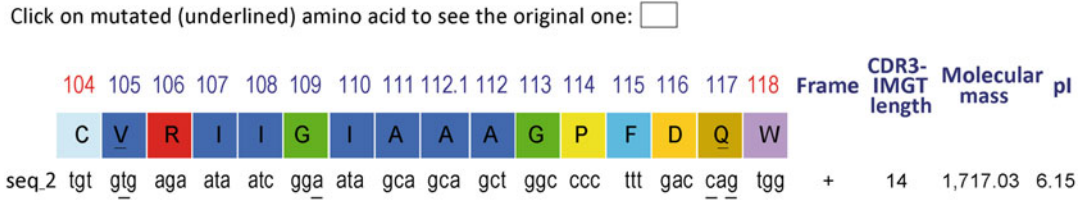

Fig. 5 IMGT/V-QUEST "Detailed results" [\[22,](#page-53-0) [23](#page-53-1)]. Results of IMGT/JunctionAnalysis [[37](#page-53-13), [38](#page-53-5)] for AB063867 IMGT/LIGM-DB accession number. This human IGH sequence results from the rearrangement of IGHV3- 11\*05 F, IGHD6-13\*01 F, and IGHJ4\*02 F. The JUNCTION is in-frame. The length of the CDR3-IMGT is 14 AA (42 nt). The JUNCTION length is of 48 nt, and the decryption  $[45]$  $[45]$  $[45]$  shows that it is composed of 9 nt for the 3'V-REGION (2 nt were trimmed from the germline V), 6 nt for N1-REGION, and 17 nt for the D-REGION (1 nt in 5' and 3 in 3' were trimmed from the germline D, 3 nt for the N2-REGION, and 13 for the 5'J-REGION (4 nt was trimmed from the germline J)

> FASTA format with the formatted header required as input by IMGT/JunctionAnalysis online [\[37,](#page-53-13) [38](#page-53-5)]. These results are provided even if IMGT/JunctionAnalysis gives no results.

- 4. Delimitation of the FR-IMGT and CDR-IMGT in V-REGION: the sections 6, 7 and 8 provide three displays of the V-REGION [\[22,](#page-53-0) [23\]](#page-53-1):
	- (a) "6. V-REGION alignment according to the IMGT unique numbering" for the nt sequences with the FR-IMGT and CDR-IMGT delimitations according to the IMGT unique numbering [[13](#page-52-8)].
	- (b) "7. V-REGION translation" for the nt sequence and its AA translation, aligned with the closest germline V-REGION.
- (c) "8. V-REGION protein display" for the AA translation of the input sequence, aligned with the V-REGION translation of the closest germline V-GENE, and with, on the third line of the alignment and shown in bold, the AA of the input sequence which are different from the closest germline V-REGION.
- 5. Analysis of the mutations: the sections 9, 10 and 11 are dedicated to the analysis of the nt mutations and AA changes observed in the V-REGION by comparison with the closest germline V gene and allele  $[22, 23]$  $[22, 23]$  $[22, 23]$ :
	- (a) "9. V-REGION mutation and AA change table" lists the nt mutations and, if nonsilent, the corresponding AA changes. They are described for each FR-IMGT and CDR-IMGT with their nt and codon positions according to the IMGT unique numbering  $[13]$  $[13]$ . In parentheses, the "AA class Change Type" indicates if, between germline AA and replaced AA, the hydropathy, volume, and physicochemical properties have been conserved  $(+)$  or not  $(-)$ according to the IMGT physicochemical classes [[46](#page-54-7)].
	- (b) "10. V-REGION mutation and AA change statistics" comprises two tables for the detailed and complete characterization of nt mutations and AA changes: "Nucleotide (nt) mutations" table quantifies nt positions with or without gaps, the identical nt, the total number of mutations, and the silent and nonsilent ones for the V-REGION and per FR-IMGT and CDR-IMGT. It then details the same evaluation for the four types of transitions and of the eight types of transversions. "Amino acid (AA) changes" table quantifies the codons or amino acid positions, with or without gaps, the unchanged AA, and AA changes for the V-REGION and per FR-IMGT and CDR-IMGT (see Note 19). It then evaluates the number of changes in 4 "AA class Similarity Degree": "Very similar" (the three properties hydropathy, volume, and physicochemical properties are conserved), "Similar" (one of the three properties is changed), "Dissimilar" (two of the three properties are changed), and "Very dissimilar" (the three properties are changed).
	- (c) "11. V-REGION mutation hot spots" shows the localization of the hot spot patterns  $(a/t)a$  (or wa) and  $(a/g)$  $g(c/t)(a/t)$  (or rgyw) and their complementary reverse motifs  $t(a/t)$  (or tw) and  $(a/t)(a/g)c(c/t)$  (or wrcy) in the closest germline V gene and allele. Finally, this section includes a table for the "Correlation between V-REGION mutations, AA changes, codons changes, and hotspot motifs." It provides a synthesis for each mutation: the position in nt, the AA change and its position according

to the AA numbering [\[13](#page-52-8), [16](#page-52-16), [17](#page-52-9)], the AA class Change Type, the germline and mutated codon, and the corresponding hotspot if any. An illustration is provided in Fig.  $6$ .

- 6. Sequence annotation with IMGT labels:
	- (a) "12. V-REGION and V-(D)-J-REGION" provides nt and AA FASTA sequences with gaps according to the IMGT unique numbering [[13](#page-52-8), [16](#page-52-16), [17](#page-52-9)] of the V-REGION (nt sequence with access to the IMGT/Phy-loGene tool [\[47\]](#page-54-8)) and of V-J or V-D-J-REGION. In case of out-of-frame junctions V-J or V-D-J-REGION, a note is added, and the V-J or V-D-J-REGION is shown in red.
	- (b) "13. Annotation by IMGT/Automat" provides a full automatic annotation for the V-J-REGION or V-D-J-REGION by IMGT/Automat [\[39,](#page-54-0) [40\]](#page-54-1) with IMGT labels (see Subheading [2.3](#page-4-1)).
- 7. Graphical representation of the V-DOMAIN [\[22,](#page-53-0) [23\]](#page-53-1): "14. IMGT Collier de Perles" allows to display the IMGT Collier de Perles for analyzed V-DOMAIN either through a "link to IMGT/Collier-de-Perles tool" [[21](#page-52-11)] (see Subheading [7](#page-41-0) IMGT/Collier-de-Perles) or as a direct representation integrated in IMGT/V-QUEST results depending on the user selection.

The insertions and/or deletions that are detected by using the "Advanced parameters" and "Search for insertions" are described in the "Result summary" row  $[22, 23]$  $[22, 23]$  $[22, 23]$  (Fig. [7\)](#page-16-0) with their localization in FR-IMGT or CDR-IMGT, the number of inserted or deleted nt, and, for insertions, the inserted nucleotides, the presence or absence of frameshift, the V-REGION codon from which the insertion or deletion starts, and the nt position in the user sequence.

The Advanced functionality "Analysis of single chain Fragment variable (scFv)"  $[41]$  $[41]$  $[41]$  allows the analysis of scFv sequences from phagedisplay combinatorial libraries [\[48](#page-54-9), [49](#page-54-10)]. IMGT/V-QUEST [[22,](#page-53-0) [23\]](#page-53-1) identifies, localizes, and characterizes the two V-DOMAIN of a scFv (Fig. [8\)](#page-18-0). At the top of the result page, the number of analyzed sequences and the number of identified V-DOMAIN are indicated. V-DOMAIN identifiers are automatically generated by adding to the sequence identifier a suffix composed of an underscore plus a letter for the locus (H, K, L for IGH, IGK, IGL or A, B, D, G for TRA, TRB, TRD, TRG, respectively). Below the list of V-DOMAIN identifiers is a table that indicates the positions of each V-DOMAIN and of the linker in the identified scFv. The detailed analysis of each individual V-DOMAIN is then provided classically.

3.2.3 Sequence and Result Summary with the Search for Insertions and Deletions in V-REGION

3.2.4 Top of Detailed Results for the Analysis of single chain Fragment variable (scFv)

## <span id="page-15-0"></span>a

#### 7. V-REGION translation

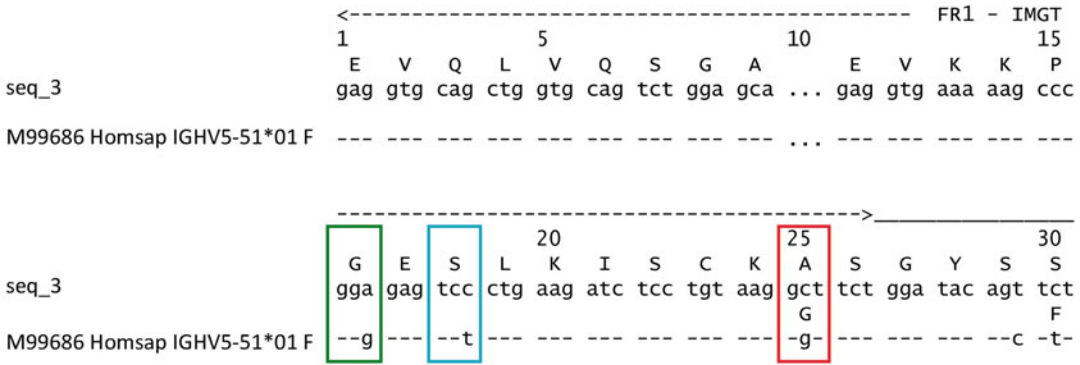

## b

#### 11. V-REGION mutation hotspots

Hotspots motifs and localizations in germline V-REGION

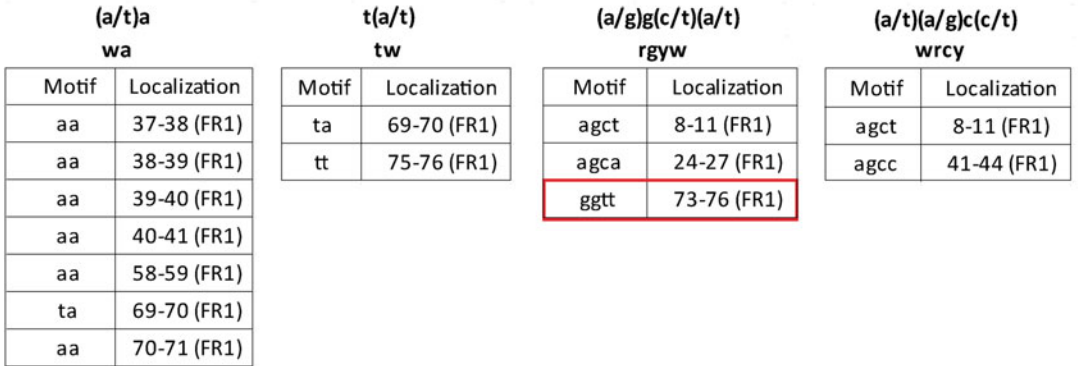

Correlation between V-REGION mutations, AA changes, codons changes and hotspots motifs

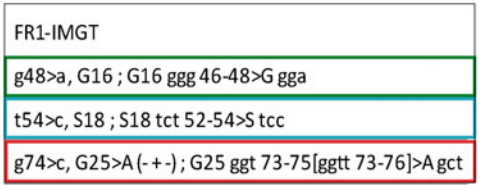

Fig. 6 IMGT/V-QUEST "Detailed results" [[22](#page-53-0), [23](#page-53-1)]. Correlation between V-REGION mutations, AA changes, codons changes, and hotspots motifs in FR1-IMGT of seq\_3 (accession number AJ006165 of IMGT/LIGM DB [[36](#page-53-12)]). (a) "7. V-REGION translation" and (b) "11. V-REGION mutation hotspots." Only the FR1-IMGT parts of the results are displayed: the two silent mutations  $q48 > a$  (G16) and t54 $>c$  (S18) are shown in green and light blue rectangles, respectively. The nonsilent mutation g74>c (shown in the red rectangle) leads to the AA dissimilar change G25>A (hydropathy and physicochemical properties are not conserved). The codon "ggt" in position 73-75 is changed in "gct." The nt mutation occurs in the hotspot "ggtt" in position 73–76

<span id="page-16-0"></span>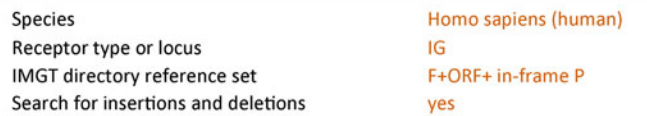

#### A. Detailed results for the IMGT/V-QUEST analysed sequences

#### Number of analysed sequences: 1

1. seq  $4$ 

This release of IMGT/V-QUEST uses IMGT/JunctionAnalysis for the analysis of the JUNCTION

Hyphens (-) show nucleotide identity, dots (.) represent gaps

Sequence: 1 seq\_4

Analysed sequence length: 379.

Sequence analysis category: 2 (indel search & correction).

Sequence compared with the Homo sapiens (human) IG set from the IMGT reference directory (set: F+ORF+ in-frame P)

#### $>seq_4$

caggtgcagctacagcagtggggcgcaggactgttgaagccttcggagaccctgtccctc acctgcgctgtctatggtgggtccttcagtggttactactggagctggatccgccagtcc ccagagacggggctggagtggcttggcgaaTTCGATCTTGGTGGAAGCatcactcatagt aagaaccagttctccctgaaactgacctctgtgaccgccgcggacacggctgtctattac tgtgcgagaggtttagcaatgggtggaactaaggagtttgactcctggggccagggaacc ctggtcaccgtctcctcag

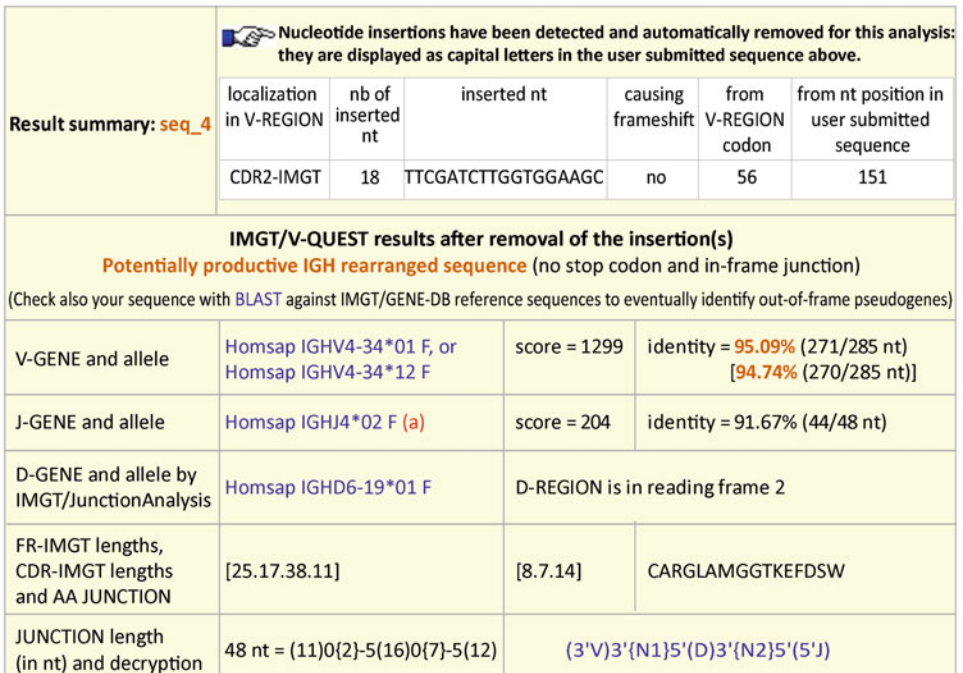

(a) Other possibilities: Homsap\_IGHJ5\*02 (highest number of consecutive identical nucleotides)

Fig. 7 IMGT/V-QUEST "Detailed results" [\[22,](#page-53-0) [23](#page-53-1)]. Sequence and Result summary with "Search for insertions and deletions." An insertion of 18 nt is identified in seq\_4 (IMGT/LIGM-DB [\[36\]](#page-53-12) accession number MG950400) from CDR2-IMGT position 56 (from nt 151 in the submitted sequence). The insertion is shown in capital letters

## 3.3 IMGT/V-QUEST Results for B. Synthesis View

◀

At the top of the page, the parameters used for the analysis are recalled, and the number of analyzed sequences is indicated. The results include a summary table and potentially eight detailed result sections if selected by the user.

3.3.1 Summary Table The "Summary table" (Fig. [9](#page-19-0)) displays one row for each input sequence with the corresponding results, including 22 columns  $[22, 23]$  $[22, 23]$  $[22, 23]$  $[22, 23]$  $[22, 23]$ : (1) the sequence order in the submission; (2) the sequence identifier (Sequence ID); (3) the name of the closest V-GENE and allele; (4) the functionality of the sequence (when found, the presence of stop codons is indicated); (5) the V-REGION score; (6) the V-REGION percentage of identity with, between parentheses, the ratio of number of identical nucleotides (nt)/number of aligned nt; (7) the name of the closest J-GENE and allele; (8) the J-REGION score; (9) the J-REGION percentage of identity and the ratio of number of identical nucleotides (nt)/number of aligned nt; and provided according to the IMGT/JunctionAnalysis results [\[37](#page-53-13), [38\]](#page-53-5) (10) the D-GENE and allele name; (11) the D reading frame; (12) the CDR-IMGT lengths; (13) the AA JUNCTION; and (14) the JUNCTION frame (in the absence of results of IMGT/JunctionAnalysis, only the AA JUNCTION defined by IMGT/V-QUEST  $[22, 23]$  $[22, 23]$  $[22, 23]$  is displayed); (15) the JUNCTION nt length and decryption  $[45]$  $[45]$  $[45]$ ;  $(16)$  the number of missing in 5' partial V-REGION;  $(17)$  the number of uncertain nt;  $(18)$  the number of missing nt in  $3'$  partial J-REGION;  $(19)$  and  $(20)$  the numbers of  $5'$  and  $3'$  trimmed 'n' nucleotides; (21) the length of the sequence; and (22) the sequence analysis category (see Note 12). Clicking on the sequence ID provides the corresponding Detailed View in a separate tab (depending on your browser). Warnings in red may be indicated to highlight specific features of the sequence (Fig. [9](#page-19-0)). 3.3.2 Detailed Analysis of the JUNCTION A link to access the IMGT/JunctionAnalysis [\[37,](#page-53-13) [38](#page-53-5)] results is provided for sequences of the same locus. AA translations are aligned on the longest CDR3 length according to the IMGT unique numbering  $[13]$  (Fig. [10\)](#page-20-1). 3.3.3 Detailed Result Sections for Alignment of Sequences Expressing the Same V Gene and Allele In "Alignment with the closest alleles" below the summary table, the V genes and alleles are listed with the number of assigned sequences in parentheses [\[22,](#page-53-0) [23\]](#page-53-1). Click on the associated link to reach the corresponding detailed result sections. They provide six

different displays (if all were selected) of alignment of sequences

Fig. 7 (continued) in the FASTA sequence. IMGT/V-QUEST then performs a classical analysis (for gene and allele identification, analysis of the JUNCTION, evaluation of nt mutation, and AA changes) after removal of the insertion(s) and addition of gaps to replace the deletions. The evaluation of the identity percentage added in square brackets includes each insertion or deletion as an additional mutation

<span id="page-18-0"></span>**Species** Receptor type or locus IMGT directory reference set Search for insertions and deletions Analysis of scFv

Homo sapiens (human) **IG** F+ORF+ in-frame P  $n<sub>0</sub>$ yes

#### A. Detailed results for the IMGT/V-QUEST analysed sequences

#### Number of analysed sequences: 2 Number of analysed V-DOMAIN: 4

#### 1. scFv\_1\_H, 2. scFv\_1\_K, 3. scFv\_2\_H, 4. scFv\_2\_K

#### **Identified scFv:**

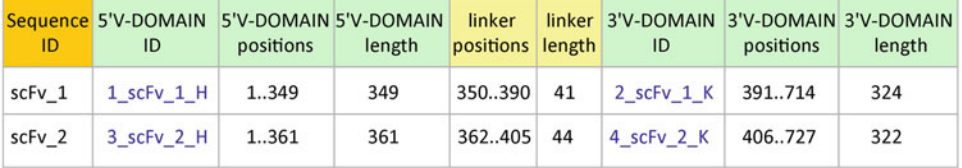

This release of IMGT/V-QUEST uses IMGT/JunctionAnalysis for the analysis of the JUNCTION

Hyphens (-) show nucleotide identity, dots (.) represent gaps

#### V-DOMAIN: 1 scFv\_1\_H (associated V-DOMAIN: 2 scFv\_1\_K)

Analysed sequence length: 714

Sequence analysis category: 1 (no indel search).

Sequence compared with the Homo sapiens (human) IG set from the IMGT reference directory (set: F+ORF+ in-frame P)

 $>\textsf{SCFV}\_1$ H

gaggtgcagctgttggagtctgggggaggcttggtacagcctggggggtccctgagactc tcctgtgcagcctctggattcacctttagcagctatgccatgagctgggtccgccaggct ccagggaaggggctggagtgggtctcagctattagtggtagtggtggtagcacatactac gcagactccgtgaagggccggttcaccatctccagagacaattccaagaacacgctgtat ctgcaaatgaacagcctgagagccgaggacacggccgtatattactgtgcgaaatctctt cttctttttgactactggggccagggaaccctggtcaccgtctcgagtggcgatgggtcc agtggcggtagcgggggcgcgtcgactggcgaaattgtgttgacgcagtctccaggcacc ctgtctttgtctccaggggaaagagccaccctctcctgcagggccagtcagagtgttagc agcagctacttagcctggtaccagcagaaacctggccaggctcccaggctcctcatctat ggtgcatccagcagggccactggcatcccagacaggttcagtggcagtgggtctgggaca gacttcactctcaccatcagcagactggagcctgaagattttgcagtgtattactgtcag cagtggggtgagaagcccttgacgttcggccaagggaccaaggtggaaatcaaa

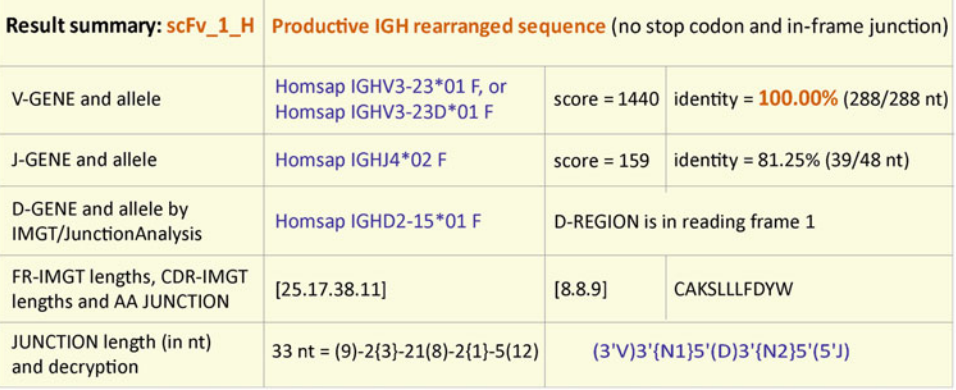

Fig. 8 IMGT/V-QUEST "Detailed results" [[22](#page-53-0), [23\]](#page-53-1). Top of Detailed results for the "Advanced functionality" "Analysis of single chain fragment variable (scFv)". scFv\_1 and scFv\_2 sequences correspond to the accession numbers AJ006120 and AF117956 in the IMGT/LIGM-DB database [[36](#page-53-12)]. The 5'V-DOMAIN are VH and 3' V-DOMAIN are V-KAPPA for both scFv. The detailed results are then provided for each domain

#### <span id="page-19-0"></span>B. Synthesis for the IMGT/V-QUEST analysed sequences

Number of analysed sequences: 4

Sequence compared with the Homo sapiens (human) IG set from the IMGT reference directory (set: F+ORF+ in-frame P) **e** Summary table:

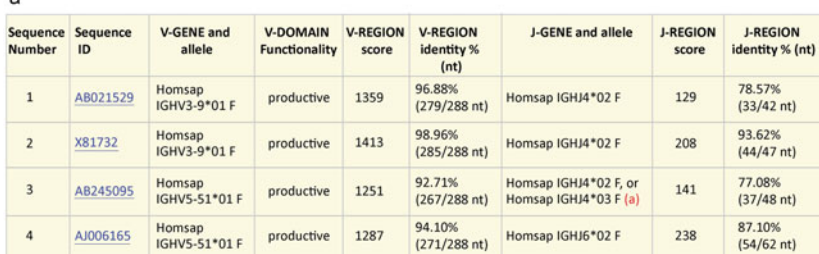

b

 $\overline{a}$ 

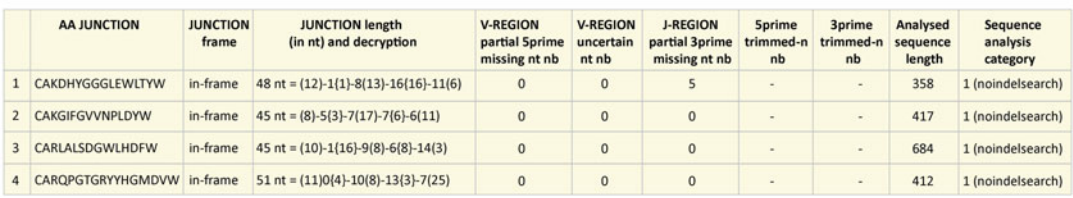

Fig. 9 IMGT/V-QUEST Synthesis view [[22](#page-53-0), [23\]](#page-53-1). (a) The 12 first columns of the "Summary table": the four analyzed sequences are shown in the "V-GENE and allele name" order in the Summary table. The sequences ID are accession numbers of IMGT/LIGM-DB [[36](#page-53-12)]. The hyperlinks allow to get the corresponding results in "A Detailed view." The two sequences assigned to IGHV3–9 and the two sequences assigned to IGHV5-51 will be, respectively, aligned together in the detailed result sections 1 to 6. In the column "J-GENE and allele," a warning "(a)" in red indicates that other IGHJ genes and alleles may be solutions for the sequence 3 (not shown). (b) The last 12 columns of the "Summary table": the V-DOMAIN of sequence 1 is partial: 5 nt are missing in the  $3'$  part of the J-REGION

> that express the same V gene and alleles: "1. Alignment for V-GENE," "2. V-REGION alignment according to the IMGT unique numbering" [\[13\]](#page-52-8), "3. V-REGION translation," and three different formats for the "V-REGION protein display." Section "7. V-REGION most frequently occurring AA per position and per FR-IMGT and CDR-IMGT" shows the most frequent AA in sequences expressing the same V genes and alleles per FR-IMGT and CDR-IMGT and per position according to the IMGT unique numbering [\[13\]](#page-52-8).

**D-GENE and** 

allele

IGHD3-16\*01 F

IGHD3-3\*01 F

IGHD5-12\*01 F

IGHD3-10\*01 F

Homsap

Homsap

Homsap

Homsap

D-REGION CDR-IMGT

lengths

 $[8.8.14]$ 

 $[8.8.13]$ 

 $[8.8.13]$ 

 $[8.8.15]$ 

reading

frame

 $\overline{z}$ 

 $\overline{\mathbf{3}}$ 

 $\overline{c}$ 

 $\overline{2}$ 

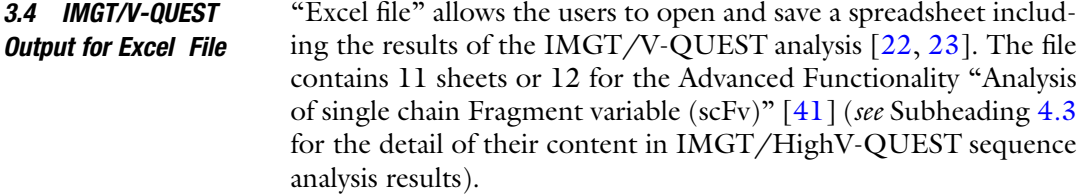

#### <span id="page-20-1"></span>8. Results of IMGT/JunctionAnalysis

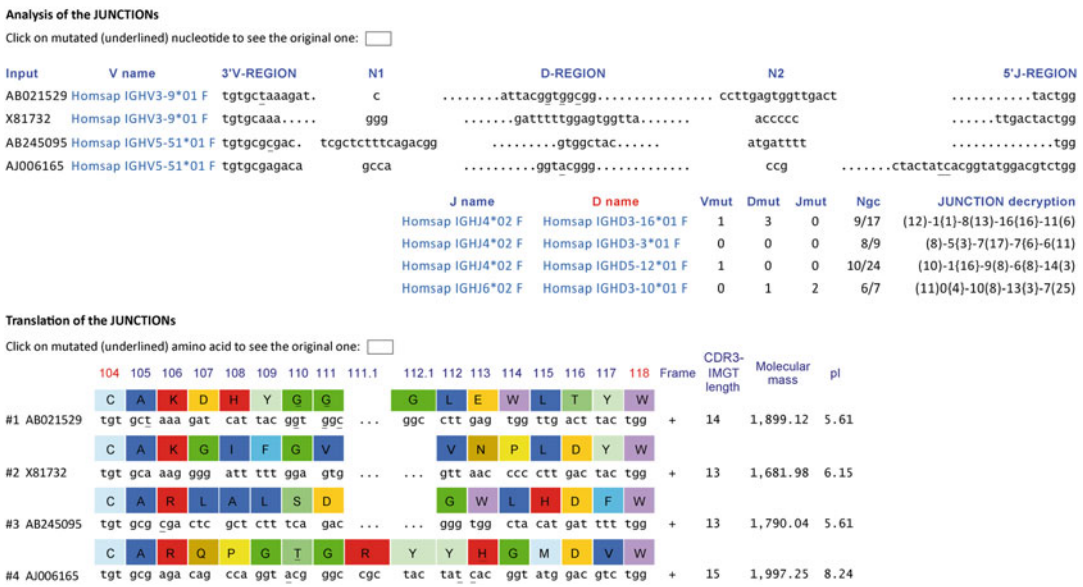

Fig. 10 IMGT/V-QUEST Synthesis view [[22](#page-53-0), [23](#page-53-1)]. Results of IMGT/JunctionAnalysis for four IGH junctions [[37](#page-53-13), [38\]](#page-53-5): "Analysis of the JUNCTIONs" displays for the four junctions, the sequences of the IMGT labels 3'V-REGION, N1, D-REGION, N2, and 5′J-REGION. The mutated nt are underlined. "Translation of the JUNCTIONs" displays the four junctions aligned per position according to the IMGT unique numbering [\[13\]](#page-52-8)

## <span id="page-20-0"></span>4 IMGT/HighV-QUEST

IMGT/HighV-QUEST [[24](#page-53-2)–[27](#page-53-3)] is the high throughput version of IMGT/V-QUEST [\[22](#page-53-0), [23](#page-53-1)]. It is freely available for academics, but it requires the user's registration. This allows the tool to automatically notify the users on the availability of the results. A link to the "New user" form is provided in the IMGT/HighV-QUEST welcome page. When the user logs in, the tool uses reCAPTCHA ([https://developers.google.com/recaptcha\)](https://developers.google.com/recaptcha) to protect the site from spam and abuse.

IMGT/HighV-QUEST provides two main functionalities [[24–](#page-53-2)[27\]](#page-53-3):

- 1. The high throughput analysis of IG and TR rearranged sequences based on the IMGT/V-QUEST algorithm (use the "IMGT/HighV-QUEST Search page" for sequence submission (see Subheading  $4.1$ ) and use the "Analysis history" page for the download of sequence analysis results (see Subheading [4.2](#page-21-1))).
- 2. The evaluation of the diversity and of the expression of the IMGT clonotypes (AA) in analyzed sequence sets (use the "Launch statistics" page for IMGT clonotypes evaluation (see

Subheading [4.4\)](#page-23-1), and use "Statistics history" page for the download of IMGT clonotypes results (see Subheading [4.5\)](#page-28-0)).

Links to the four pages are displayed on the top of the IMGT/ HighV-QUEST web interface.

#### <span id="page-21-0"></span>4.1 IMGT/HighV-QUEST Sequence Set Submission IMGT/HighV-QUEST Search page (Fig. [11](#page-22-0)) is provided when the user logs in. It includes the four following sections [[24–](#page-53-2)[27](#page-53-3)]: 4.1.1 The Sequence Submission Form 1. Provide an analysis title, select the species (see **Note 1**), and the receptor type or locus (see **Note 2**) as for IMGT/V-QUEST. 2. Upload a simple text-formatted file containing your FASTA sequences (up to 1,000,000 of IG or TR rearranged sequences can be submitted in a single run). 3. When an analysis is launched ("Start" button), it is firstly dispatched and queued on the IMGT servers and is then performed depending on the available resources. Choose to be notified by e-mail "when analysis is queued" and/or "when analysis is completed" (selected by default). 4.1.2 Display Results 1. Select Result format: the default "CSV" result format includes 11 (or 12 with the Advanced Functionality "Analysis of single chain Fragment variable (scFv)") CSV files equivalent to those provided by the "Excel file" of IMGT/V-QUEST. Result for-mat "AIRR" [[42](#page-54-3), [43\]](#page-54-4) (see Note 7) or "Both formats" can be selected. 2. The individual result files (equivalent to IMGT/V-QUEST "Detailed view" in text format) can be included in the results for submissions of maximally 200,000 sequences only. 4.1.3 Advanced **Parameters** The analysis can be customized with exactly the same advanced parameters as proposed by IMGT/V-QUEST (see Subheading [3.1.4](#page-7-0)). 4.1.4 Advanced **Functionalities** "Analysis of single-chain Fragment variable  $(scFv)$ " [[41\]](#page-54-2) can be included in the analysis (default is "no") (see Subheading [3.1.5](#page-8-0)). 4.2 IMGT/HighV-QUEST Analysis History Page: Follow-Up and Download of **Results** The "Analysis history" page allows the user to check the status of the submitted analyses  $[24–27]$  $[24–27]$  $[24–27]$ . A table displays for each of them its title, its status (queued, running, or completed), the submission date, the number of submitted sequences, the species and the receptor type or locus (as selected by the user), and the actions that can be performed. When the analysis is completed, the user can download the results as a single archive file in TXZ format (commonly supported by archive tools for windows and other operating

<span id="page-21-1"></span>systems). The availability of the results is guaranteed for two weeks

<span id="page-22-0"></span>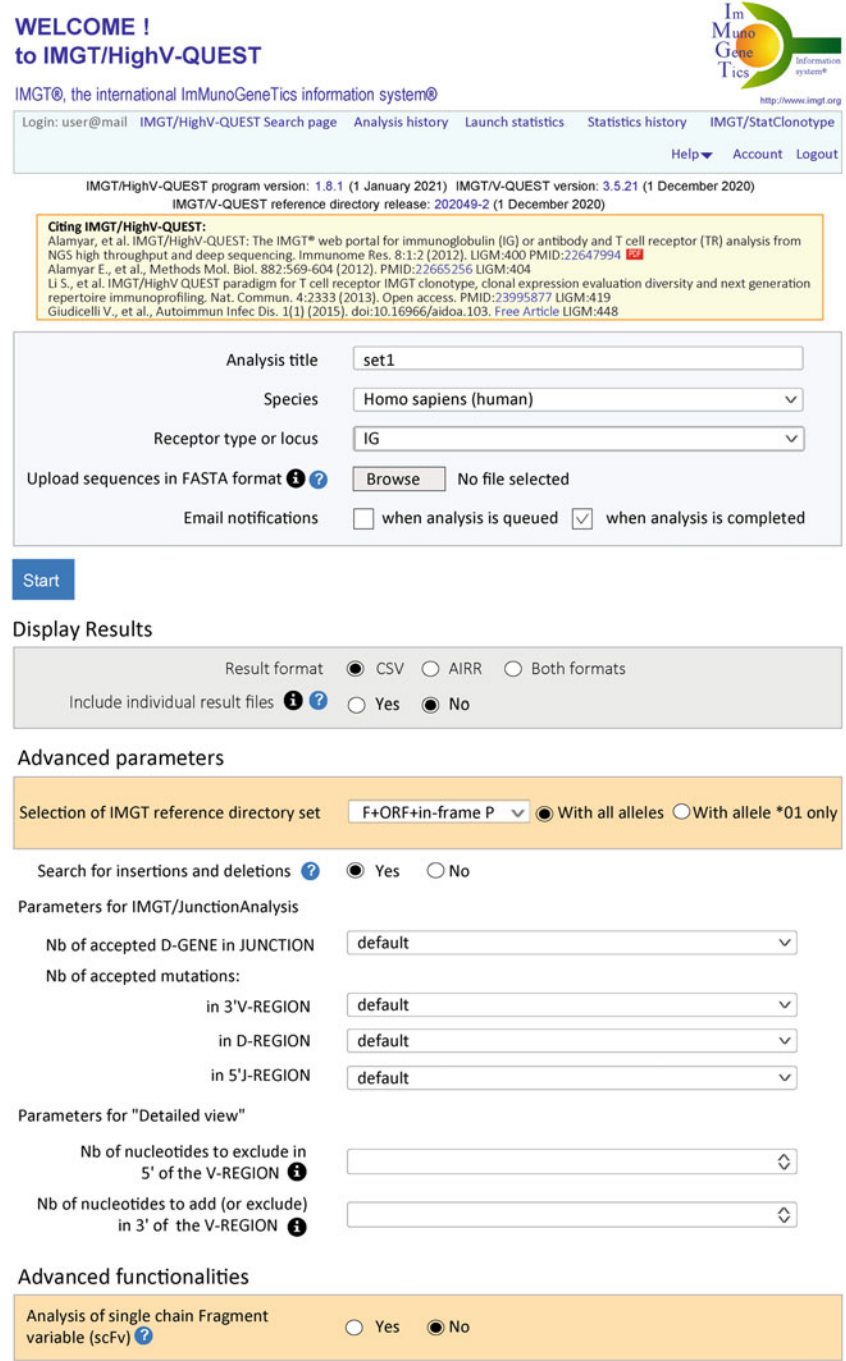

Fig. 11 The IMGT/HighV-QUEST Search page [\[24–](#page-53-2)[27](#page-53-3)]

<span id="page-23-0"></span>4.3 IMGT/HighV-QUEST Sequence Analysis Results

after the analysis is completed. After that, the files can be removed by the system. In that case, "File removed" is indicated in red instead of the archive logo.

A user may delete an analysis at any time except if it is used by the second module "Statistics" of IMGT/HighV-QUEST. In such cases, "Used by Statistics" is indicated in place of the "delete" button.

The content of the TXZ file depends on the selected "Result format" ("CSV," "AIRR," or "Both formats")  $[24-27]$  $[24-27]$ :

1. "CSV" format contains a tar folder (which needs to be extracted by an archive tool) with 11 (or 12) files (equivalent to the results of the excel file provided by the classical IMGT/ V-QUEST) in CSV format, and, if selected in the IMGT/ HighV-QUEST Search page, one subfolder with individual result files, in text format for each sequence (equivalent to the classical IMGT/V-QUEST "Detailed view" results (see Subheading  $3.2$ ).

The content of each CSV file is indicated in Table [1](#page-24-0) [[27\]](#page-53-3).

- 2. "AIRR" format contains a "vquest\_airr.tsv" file, generated by the tool in AIRR format [[42](#page-54-3), [43\]](#page-54-4) (described in the IMGT/V-QUEST [[22,](#page-53-0) [23\]](#page-53-1) Documentation [http://www.imgt.org/](http://www.imgt.org/IMGT_vquest/vquest_airr) [IMGT\\_vquest/vquest\\_airr](http://www.imgt.org/IMGT_vquest/vquest_airr)) and the "11\_Parameters.txt" for the parameters used for the analysis.
- 3. "Both formats" selection includes "CSV" and "AIRR" format results.

<span id="page-23-1"></span>4.4 IMGT/HighV-QUEST Launch Statistics Page for the Evaluation of IMGT **Clonotypes** 

An IMGT clonotype  $(AA)$  is defined by a unique V- $(D)$ -J-rearrangement (V and J genes and alleles), with a unique CDR3- IMGT amino acid sequence and the presence of the conserved anchors C 104 and W/F 118  $[26]$  $[26]$ . An IMGT clonotype (AA) is linked to one or more IMGT clonotype (nt): they are defined by a unique V-(D)-J-rearrangement with a unique CDR3-IMGT nucleotide sequence, whose translation corresponds to the CDR3- IMGT of the IMGT clonotype (AA) [[26\]](#page-53-14). When IMGT/HighV-QUEST "Statistics" is launched, the tool evaluates IMGT clonotypes in batches of analyzed sequence sets per locus and provides immunoprofiles for IMGT clonotypes (AA) diversity (number of different IMGT clonotypes per V, D, and J gene and allele) and expression (number of sequences assigned to IMGT clonotypes  $(AA)$  per V, D, and J gene and allele) [[26](#page-53-14)]. Moreover, IMGT/ HighV-QUEST can perform the comparison of multiple batches and provide the list of the IMGT clonotype (AA), which are com-mon to two or more batches [[26](#page-53-14)].

<span id="page-24-0"></span>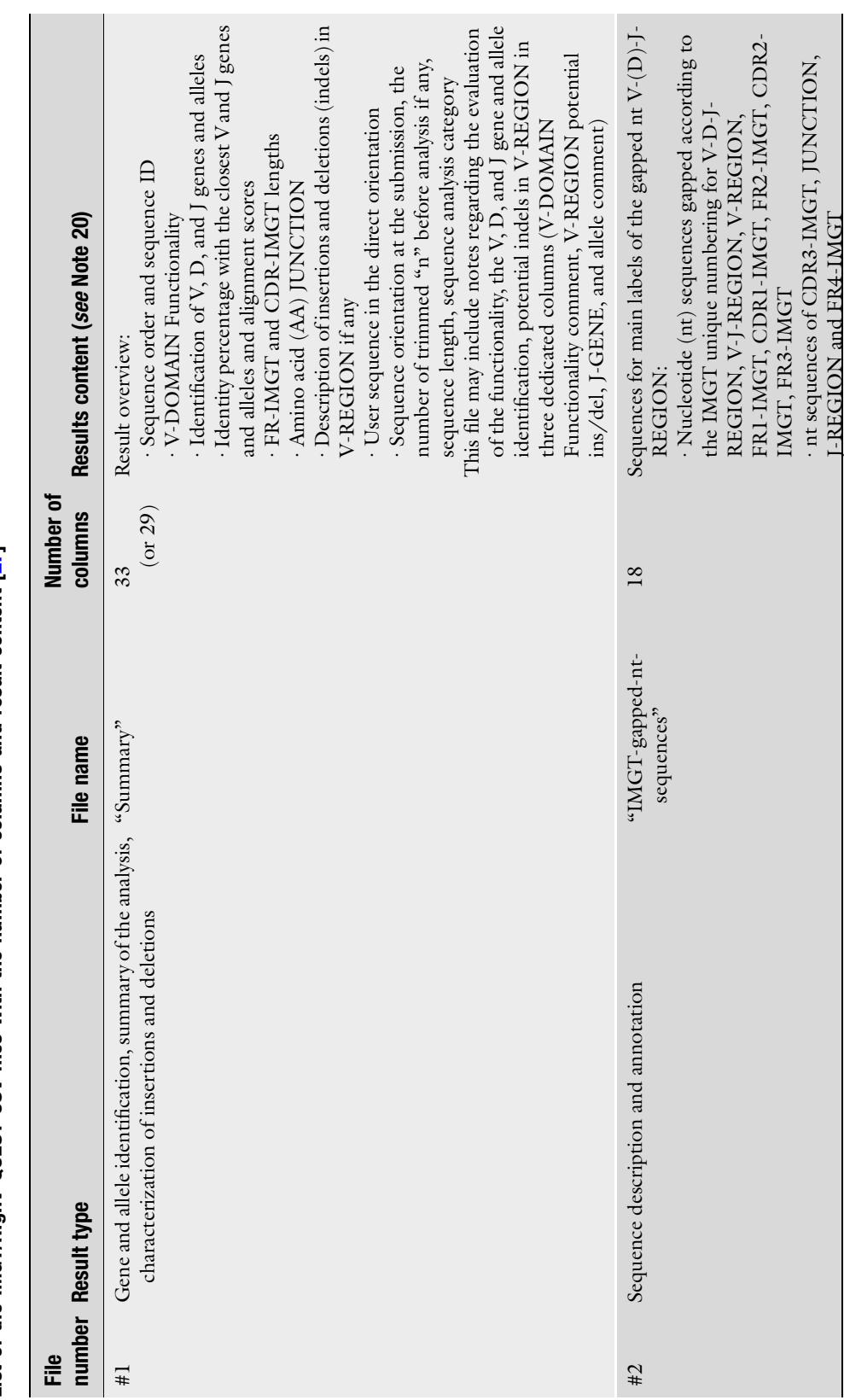

Table 1<br>List of the IMGT/HighV-QUEST CSV files with the number of columns and result content [27] List of the IMGT/HighV-QUEST CSV files with the number of columns and result content [[27](#page-53-3)]  $\left( \textrm{continued} \right)$ (continued)

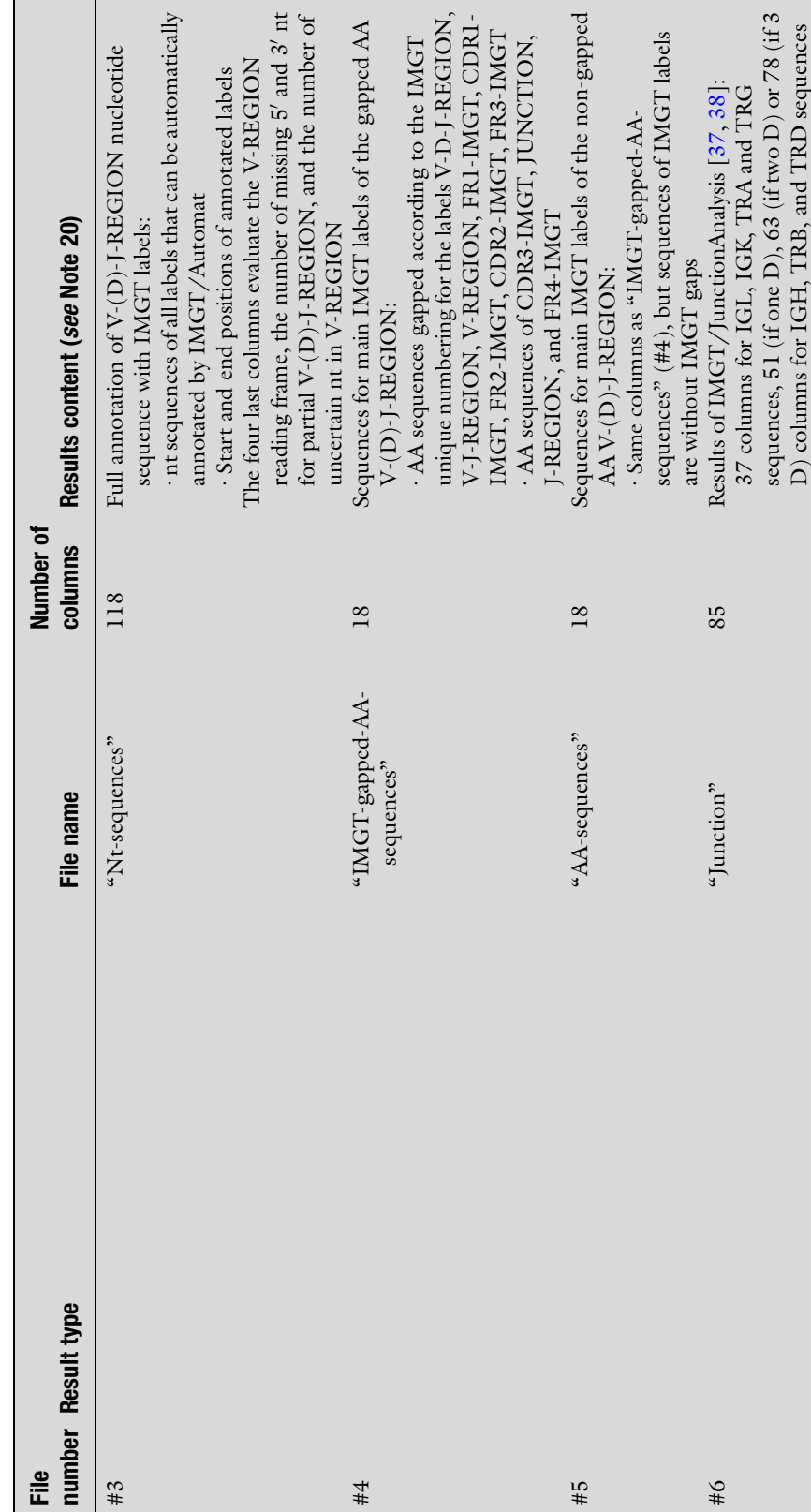

Table 1 (continued)

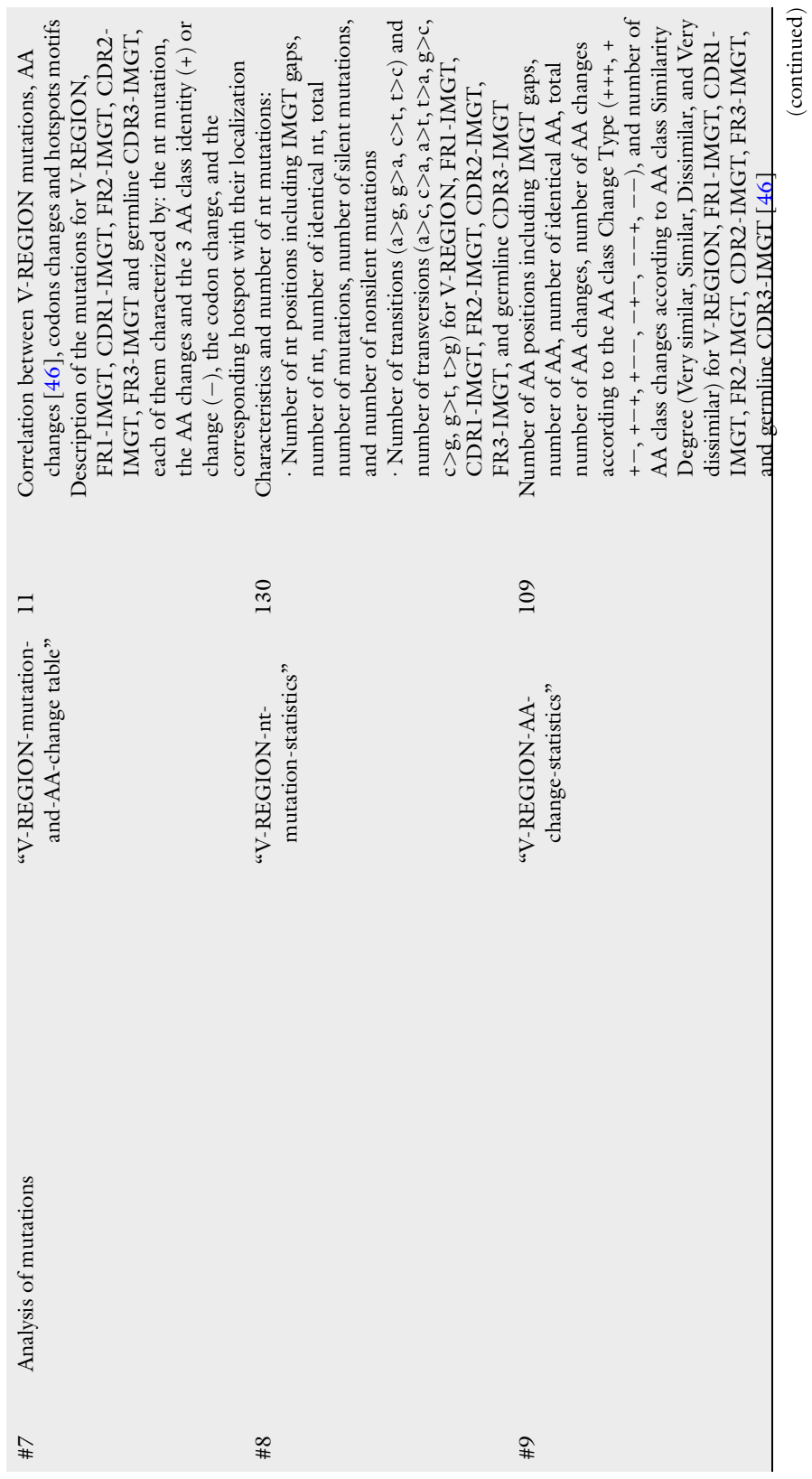

IMGT® Immunoinformatics for Standardized V-DOMAIN Analysis 503

Table 1 (continued)

(scFv)," one line per scFv: Positions and length of Hotspot motifs (a/t)a, t(a/t), (a/g)g(c/t)(a/t), and • Parameters used for the analysis: species, receptor (scFv)," one line per scFv: Positions and length of <sup>r</sup>-REGION-mutation- 8 Hotspot motifs (a/t)a, t(a/t), (a/g)g(c/t)(a/t), and hotspots" chosest germline (a/t)(a/g)c(c)t) detected in the closest germline Parameters used for the analysis: species, receptor  $(a/t)(a/g)c(c/t)$  detected in the closest germline V-REGION with their localization in FR-IMGT ∙ IMGT/V-QUEST program version, IMGT/V- IMGT/V-QUEST program version, IMGT/V-V-REGION with their localization in FR-IMGT JUNCTION for the 2 V-DOMAIN of the scFv, JUNCTION for the 2 V-DOMAIN of the scFv, advanced parameters, advanced functionalities advanced parameters, advanced functionalities type or locus, IMGT reference directory set, type or locus, IMGT reference directory set, "Analysis of single chain Fragment variable "Analysis of single chain Fragment variable Available only for the advanced functionality #12 Sequence description scFv 40 Available only for the advanced functionality the V-(D)-J-REGION, CDR\_lengths, positions and length of the linker [41] the V-(D)-J-REGION, CDR\_lengths, positions and length of the linker [[41](#page-54-2)] QUEST reference directory release QUEST reference directory release Results content (see Note 20) columns Results content (see Note 20) Date of the analysis #11 "Parameters" "Parameters" ∙ Date of the analysis and CDR-IMGT and CDR-IMGT Number of Number of columns  $40$  $\infty$ "V-REGION-mutation-#10 "V-REGION-mutation-"Parameters" hotspots" File name number Result type File name scFv Sequence description "Parameters" number Result type File  $#10$  $#11$  $#12$ 

For launching statistics, the following steps should be followed:

- 1. Provide a statistical analysis title.
- 2. Indicate if an email notification should be sent when the statistical analysis is completed.
- 3. Provide comments on the analysis (optional).
- 4. Choose if the "Multiple batch comparison" will be performed (yes is selected by default).
- 5. Define a list of batches: in order to define a batch, click on the "show" button in the form "Define a batch" of the page. It allows to list the available sequences analyses already performed by IMGT/HighV-QUEST. They are displayed in a table with their title, the user name, the status of the analysis, the number of submitted sequences, the species and receptor type of locus, and the main information for analysis parameters (IMGT reference directory set and Search for insertions/deletions) (see Note 21). Provide a short title for the batch (six characters or less) before adding it to the list. Up to 15 batches can be defined.
- 6. Click on the start button to launch the run.

It allows to follow the status of the submitted statistics analysis and to download the results once completed  $[24-27]$  $[24-27]$  $[24-27]$  $[24-27]$  $[24-27]$ . The IMGT/ HighV-QUEST statistical output is provided as a zip file.

- 1. Extract the archive.
- 2. Open the file "open\_to\_start.html" localized in the main folder with a web browser.

The IMGT/HighV-QUEST statistics output [\[26](#page-53-14)] is organized in the sections listed in Table [2](#page-29-0) (see also [http://www.imgt.org/](http://www.imgt.org/HighV-QUEST/doc.action#statistical-outputs-results) [HighV-QUEST/doc.action#statistical-outputs-results\)](http://www.imgt.org/HighV-QUEST/doc.action#statistical-outputs-results).

The illustration of the content of file 4.2.1 is shown in Fig. [12:](#page-31-0) it shows the first seven most expressed IMGT clonotypes (AA) of a list of 27,080.

4.5.2 "Data" Directory Importantly, the archive includes a "data" directory: it contains text files named 'stats\_xxx' where 'xxx' is composed of 'batch name'\_' locus'. They include the list of all the IMGT clonotypes (AA) (that are displayed through html sections of Table [2\)](#page-29-0) and their characteristics separated by tabulations. These files include the fields needed by the external IMGT/StatClonotype [[28](#page-53-4), [29](#page-53-5)] tool (see Subheading [5\)](#page-32-0). Their content is described in the IMGT/HighV-QUEST Documentation at [http://www.imgt.org/HighV-QUEST/doc.](http://www.imgt.org/HighV-QUEST/doc.action#datastatsxxx) [action#datastatsxxx.](http://www.imgt.org/HighV-QUEST/doc.action#datastatsxxx)

QUEST Statistics History Page: Follow-Up and Download of **Statistics** 

<span id="page-28-0"></span>4.5 IMGT/HighV-

4.5.1 Results Sections to be Displayed in the User Web Browser

<span id="page-29-0"></span>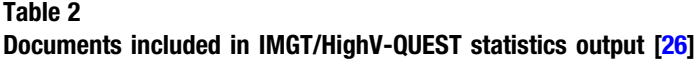

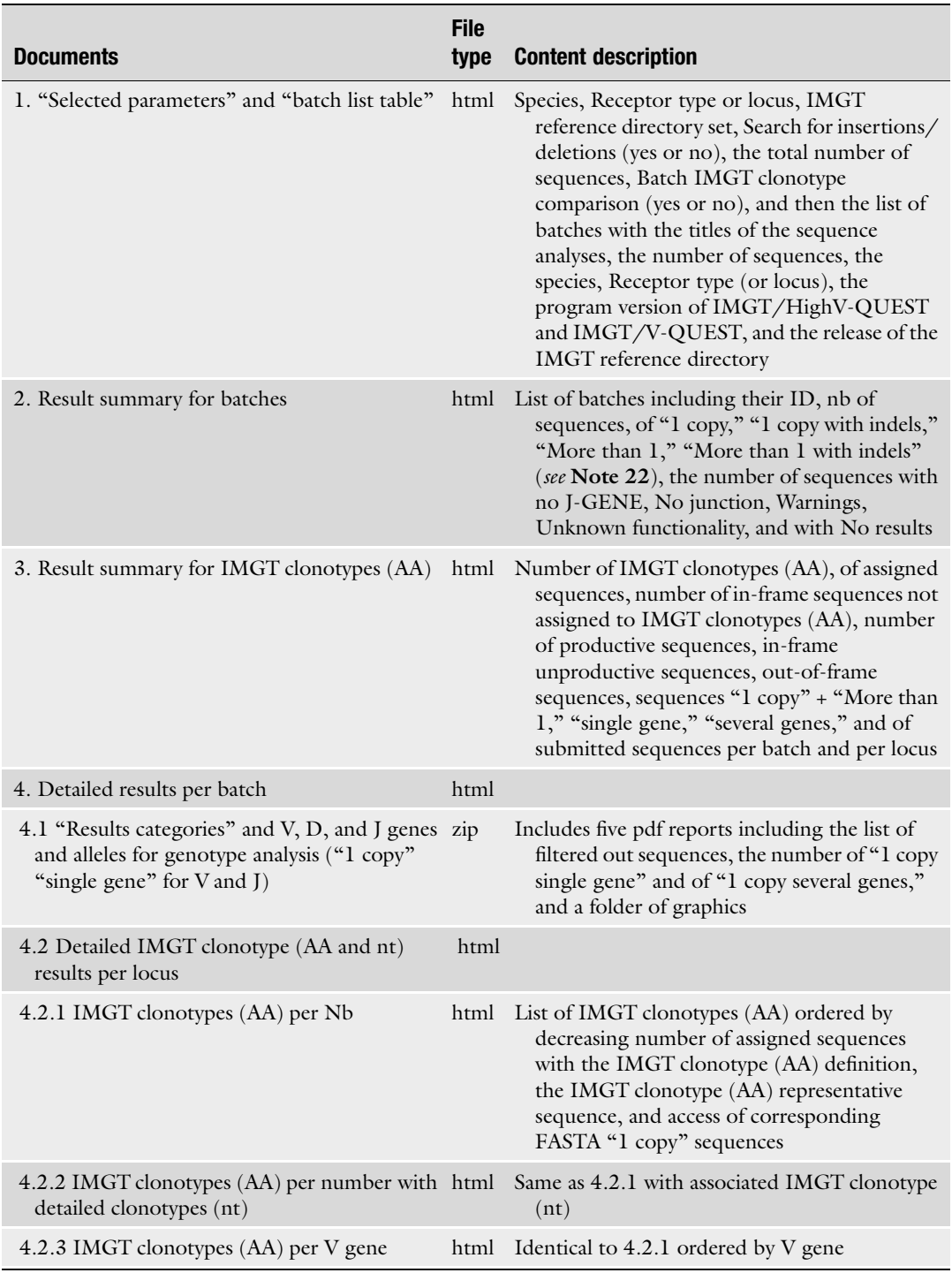

(continued)

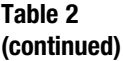

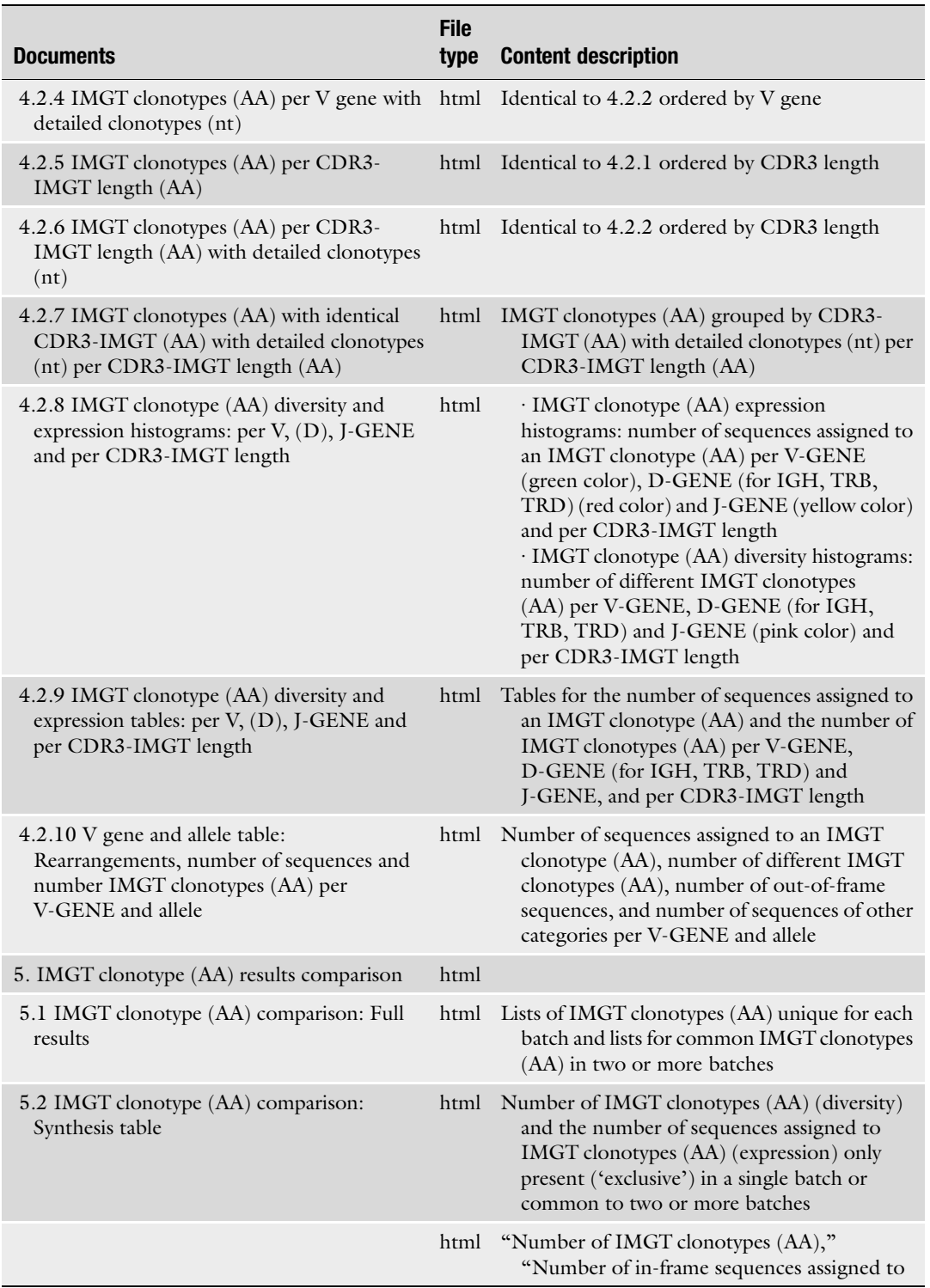

(continued)

## Table 2 (continued)

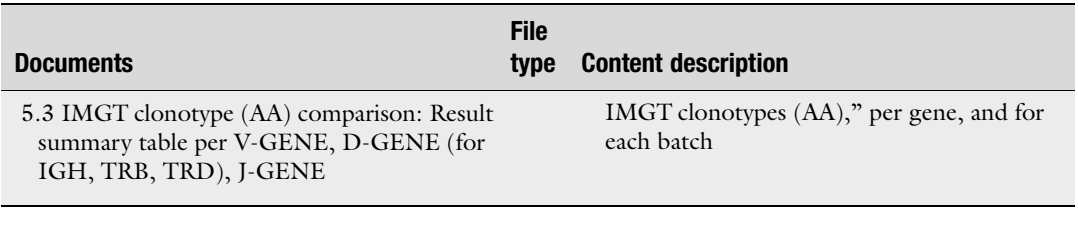

<span id="page-31-0"></span>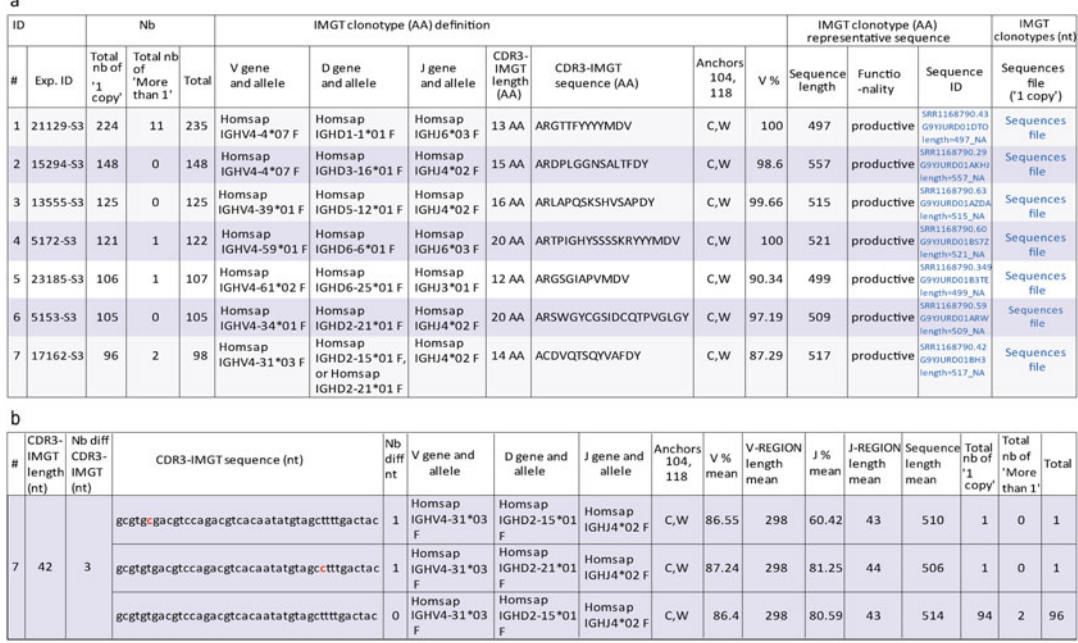

Fig. 12 Top of the file 4.2.1 'IMGT clonotypes (AA) per Nb'  $[26]$ . (a) List of IMGT clonotypes (AA) ordered by decreasing number of assigned sequences. The first seven of IMGT clonotypes (AA) are shown. The table provides the Exp. ID (IMGT clonotype (AA) identifier in the set), the numbers of "1 copy," "More than one," and the total. The IMGT clonotype (AA) definition includes the names of the V, D, and J genes and alleles, the CDR3-IMGT length, the AA CDR3-IMGT, and the anchors. The IMGT clonotype (AA) representative sequence is characterized by the identity percentage with the closest V gene and allele, the sequence length, the sequence functionality, and a link to the FASTA sequence. An additional link allows to display all "1 copy" assigned to the IMGT clonotype (AA). The batch S3 results from the analysis of the run SRR1168790 available on Sequence Read Archive (SRA) [\(https:/www.ncbi.nlm.nih.gov/sra\)](https://www.ncbi.nlm.nih.gov/sra). (b) Example of IMGT clonotypes (nt) linked to the IMGT clonotypes (AA) #7 (extracted from file 4.2.2) to which 96 "1 copy" sequences were assigned. Ninety-four of them are assigned to the same IMGT clonotype (nt) with a CDR3-IMGT of 42 nucleotide "gcgtgtgacgtccagacgtcacaatatgtagcttttgactac". Two other IMGT clonotypes (nt) (with one sequence each) are also linked to #7. One shows a mutation (t>c) on the nt 6 of the CDR3 and the second a mutation (t>c) on the nt 33 of the CDR3 (shown in red in the figure)

## <span id="page-32-0"></span>5 IMGT/StatClonotype

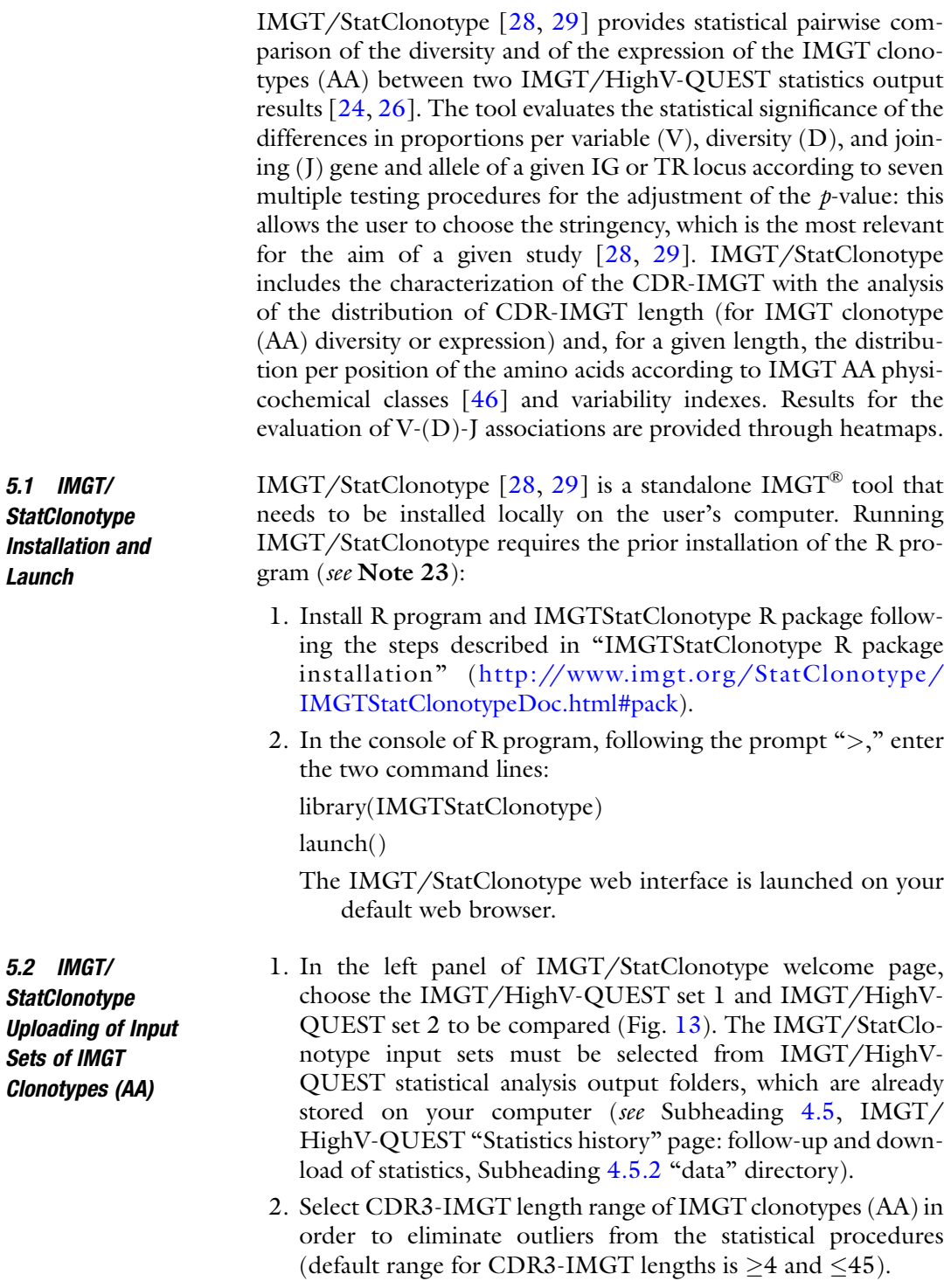

<span id="page-33-0"></span>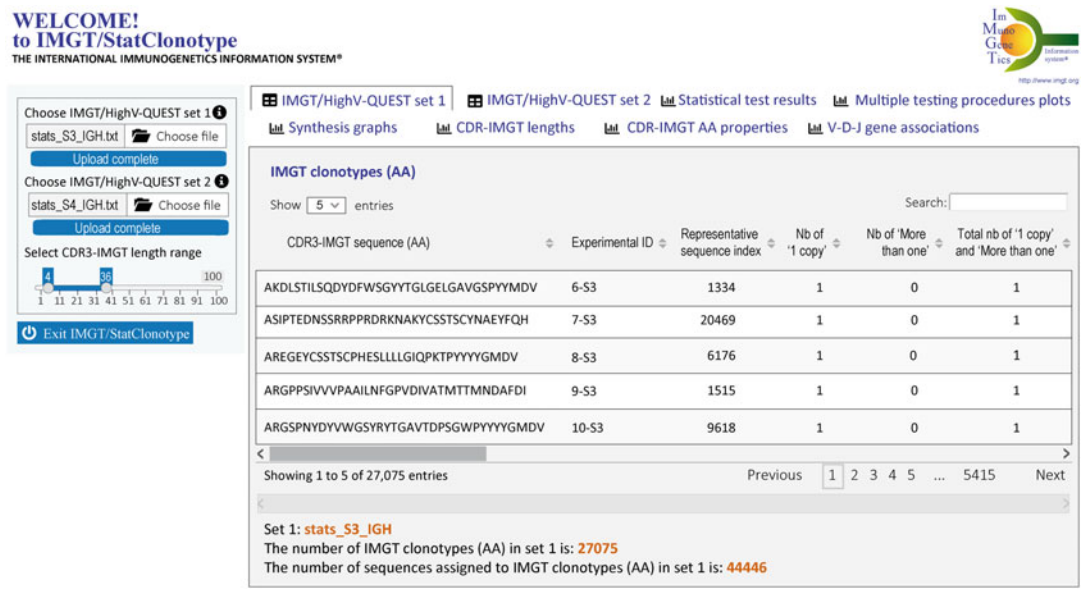

Fig. 13 IMGT/StatClonotype Welcome page [\[28,](#page-53-4) [29](#page-53-5)]. The files stats\_S3\_IGH.txt (IMGT/HighV-QUEST set 1) and stats\_S4\_IGH.txt (IMGT/HighV-QUEST set 2) were uploaded from the "data" directory of IMGT/HighV-QUEST statistical output (obtained from the runs SRR1168790 and SRR1168789, respectively, available on Sequence Read Archive (SRA) [\(https:/www.ncbi.nlm.nih.gov/sra\)](https://www.ncbi.nlm.nih.gov/sra)). The range for CDR3-IMGT lengths is  $\geq$ 4 and  $\leq$ 36. IMGT/HighV-QUEST set 1 includes 27,075 IMGT clonotypes (AA) to which 44,446 sequences were assigned

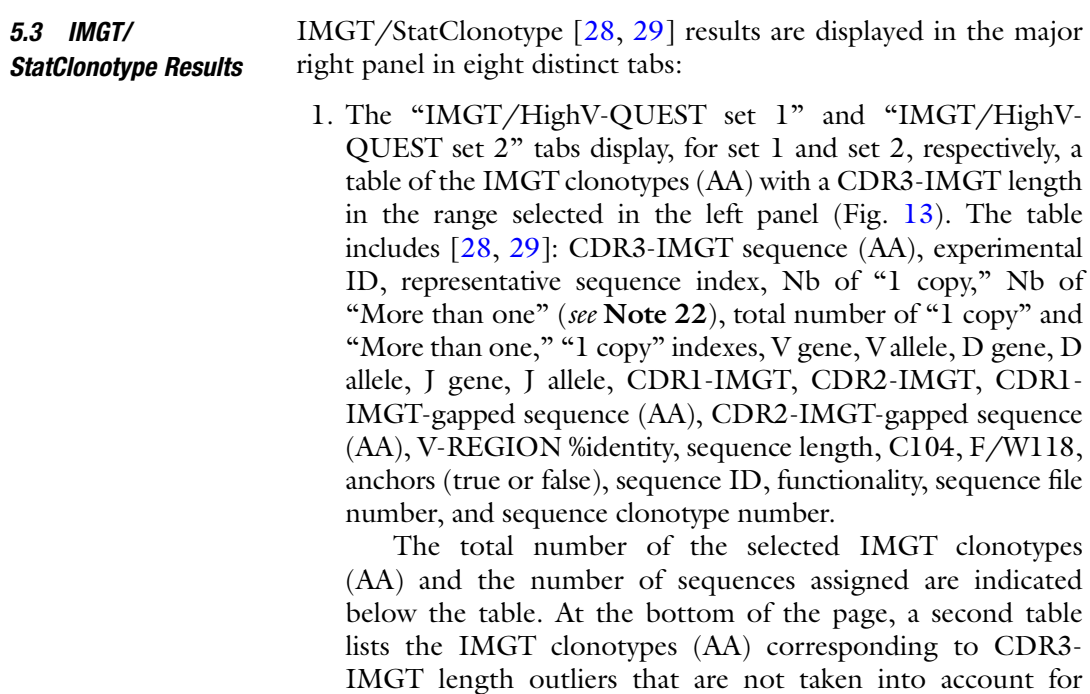

statistical procedures (not shown).

- 2. The "statistical test results" tab [[28,](#page-53-4) [29](#page-53-5)] displays the statistical test results of differences in proportions for the IMGT clonotypes (AA) in both sets, for genes (top of the page) and for alleles (bottom of the page; see Note  $24$ ), without adjusted pvalues or with adjusted  $p$ -values according to the seven multiple testing procedures (Bonferroni, Holm, Hochberg, SidákSS, ŠidákSD, Benjamini & Hochberg, Benjamini & Yekutieli) [\[28\]](#page-53-4). The results are displayed in a table of 21 columns (see Note 25). Columns 1–12 provide gene (or allele) name, gene (or allele) type, "Nb of IMGT clonotypes (AA)," "Proportion" and "normalized proportion" for set 1 and set 2 (see Note 26), "Difference in proportions," z-scores values, and lower and upper bound confidence interval (CI) of the difference in proportions. Unadjusted  $p$ -values (rawp) and adjusted  $p$ -values from multiple testing are given from column 13 to column 20 of the table. The column 21 provides a test interpretation for the significance of the difference in proportion. The "Download" button allows to save the tables as CSV files. Below the main table is the "Show/Hide Table" button that displays (or not) the list of genes (or alleles) with null or small occurrences. Use the left panel to customize the display: (1) select the results for IMGT clonotype (AA) diversity or for IMGT clonotype (AA) expression, (2) include results for several genes (or alleles) or for single genes (or alleles) only, (3) display or not the null or smallest gene (or allele) occurrences, (4) select or unselect one or more columns of the "Statistical test results for genes" and "Statistical test results for alleles" tables to be shown.
- 3. "Multiple testing procedures plots" tab [\[28](#page-53-4), [29\]](#page-53-5) displays, in the major right panel, interactive line graphs, and scatter plots for genes (on the top) and for alleles (at the bottom), for the comparison of the differences in proportions for IMGT clonotypes (AA) between sets 1 and 2 (Fig. [14](#page-35-0)). On the left, the line graphs display the number of rejected null hypotheses (therefore the number of significant differences in proportions) for a chosen Type I error for the seven procedures. On the right, the scatter plots show negative decimal logarithms ( $-\log 10$ ) of unadjusted p-values (black symbols) and adjusted  $p$ -values obtained by each multiple testing procedure (colored symbols): it highlights the V, D, and J genes of a locus with the most significant differences (positive or negative) in proportions. Numerical values and z-scores are reported in a table below, the plots with a yellow background for significant positive or negative differences in proportions.
- 4. "Synthesis Graphs" tab [[28](#page-53-4), [29\]](#page-53-5) displays a synthesis graph that combines a normalized bar graph of proportions (see Note 26) and the differences in proportions with significance and

<span id="page-35-0"></span>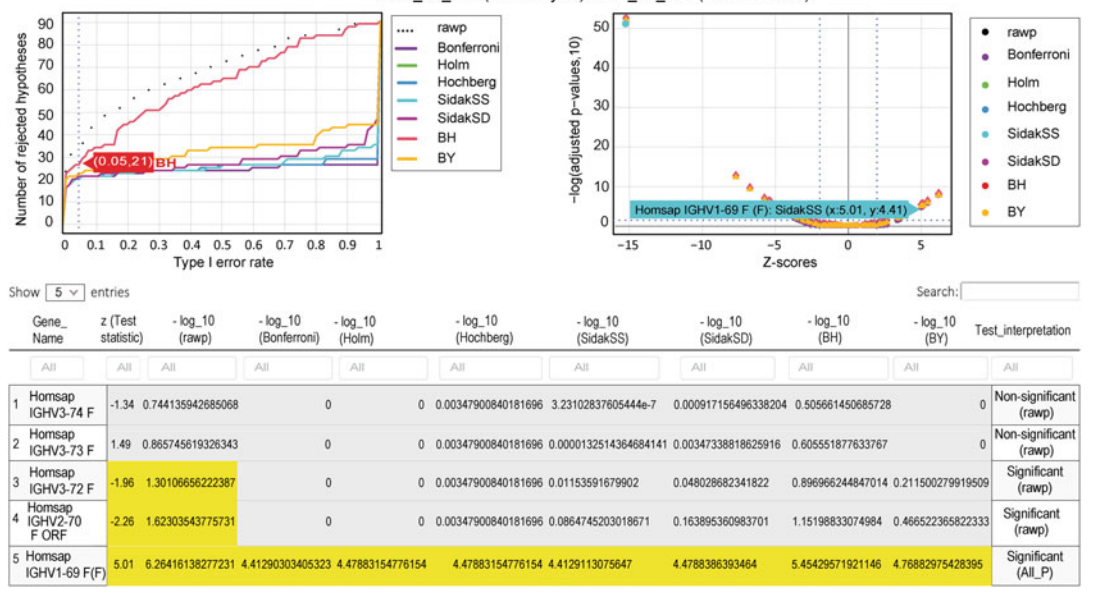

stats\_S3\_IGH (Plasmacytes)~stats\_S4\_IGH (Mature B cells)

Fig. 14 IMGT/StatClonotype Multiple testing procedures plots for genes [\[28,](#page-53-4) [29](#page-53-5)]. In the left panel, "IMGT clonotype (AA) diversity," "Single gene," and "Hide null or smallest gene occurrences" were selected (not shown). "Multiple testing procedures plots" displays an interactive line graph on the left and a scatter plot on the right for genes. Hovering the mouse on the interactive the line graph on the left allows the display of the exact number of significant differences in proportions, that is 21 for a Type I error  $\alpha = 0.05$  with the multiple testing procedure BH. On the right, the scatter plot shows the coordinates of z-score and  $-\log_1 10$  (SidakSS) for IGHV1-69, for which the difference in proportion is significant whatever the multitesting procedure as indicated in the table. The graphs can be saved in PNG, JPG, or PDF and the tables in CSV format

> confidence intervals  $(CI)$ , for genes (on the top) (Fig. [15](#page-36-0)) and for alleles (at the bottom) (see Note 27). In synthesis graphs for genes, IMGT gene names are ordered by their positions in the locus with their known functionalities. Below the normalized bar graph are listed the not ordered genes (not shown). They are grouped and shown at the bottom of the gene list in the synthesis graph. The values for the normalized proportions of genes (or alleles) in set 1 and set 2, the differences in proportions, the lower and upper bound of the confidence indices for differences in proportions, and the Test interpretation are recorded in "Statistical test results" tab Tables.

5. "CDR-IMGT lengths" tab  $[28, 29]$  $[28, 29]$  $[28, 29]$  $[28, 29]$  displays, in the right panel, interactive bar graphs for set 1 and set 2 showing the distribution of the number of IMGT clonotypes (AA) (for IMGT clonotype (AA) diversity) or of the number of sequences assigned to IMGT clonotypes (AA) (for IMGT clonotype (AA) expression), per CDR-IMGT length (see Note 28). The left panel allows to choose the CDR-IMGT (CDR1-IMGT, CDR2-IMGT, or CDR3-IMGT) and to select the length of

<span id="page-36-0"></span>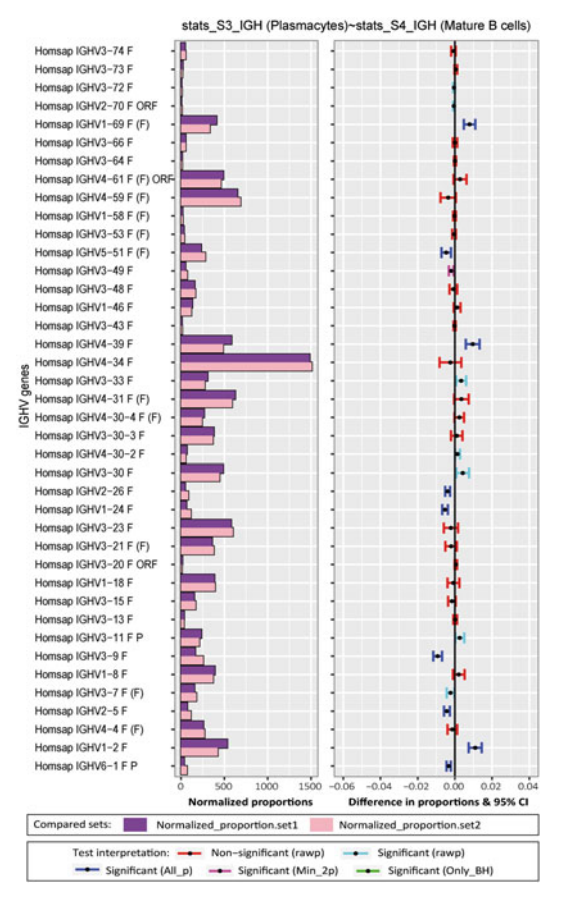

Fig. 15 IMGT/StatClonotype synthesis graph for IMGT clonotype (AA) diversity per V gene [[28](#page-53-4), [29\]](#page-53-5). It displays visual comparison of the normalized proportions of IMGT clonotype (AA) diversity of the IGHV genes between sets 1 and 2. For example, the diversity of IMGT Clonotypes (AA) expressing the IGHV1-2, IGHV4- 39, and IGHV1-69 genes is significantly higher in set 1 than in set 2 whatever the multiple testing procedure. In the left panel, "Single gene" and "Hide null or smallest gene occurrences" were selected. Synthesis graphs are downloadable in PNG, JPG, or PDF format

the CDR-IMGT for the "List of IMGT clonotypes (AA) with selected CDR3-IMGT length" displayed below the bar graphs for sets 1 and 2.

6. "CDR-IMGT AA Properties" tab displays the distribution of the IMGT classes [\[46\]](#page-54-7) of the 20 amino acids at CDR-IMGT (CDR1-IMGT, CDR2-IMGT, or CDR3-IMGT) positions in sets 1 and 2 for a given CDR-IMGT length. The left panel allows (1) to select the IMGT classes to be displayed for the amino acids: "20 amino acids," "Physicochemical" (Fig. [16\)](#page-37-0), "Hydropathy," "Volume," "Chemical," "Charge," "Hydrogen donor or acceptor atoms," and "Polarity"; (2) to show

<span id="page-37-0"></span>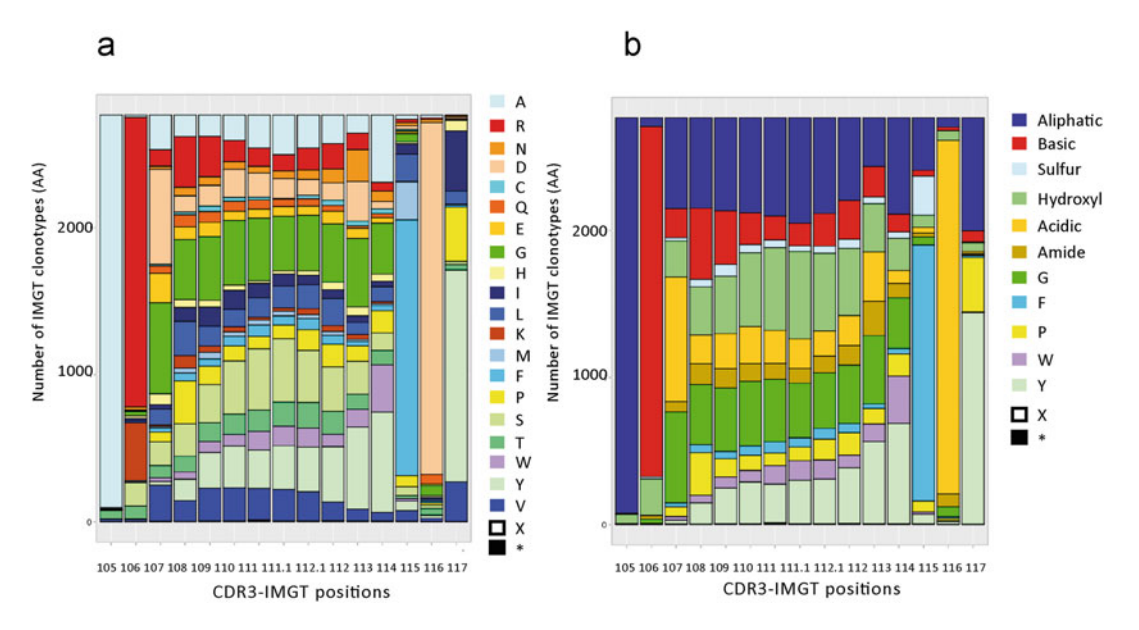

Fig. 16 IMGT/StatClonotype CDR-IMGT AA properties distribution [\[28,](#page-53-4) [29\]](#page-53-5). Examples for the CDR3-IMGT of length 15 in set 1: (a) "20 amino acids" and (b) "Physicochemical"

results by absolutes values (number of occurrences of an amino acid (or IMGT amino acid class) at a given position, for a given CDR length) or percentages; and (3) to modify the length and width of the graphs. The major right panel includes, for each set, a table with numbers (or percentages) of the amino acids (or IMGT amino acid classes) (in rows), at a given position (in columns). The table includes a row for undefined amino acids ("X") and for stop codons. The tables can be downloaded as CSV files. The corresponding graphical representation is shown as an interactive bar graph to visualize the amino acid distribution per position. At the bottom of the page, the variability plots based on the indexes according to "Shannon entropy," 'Wu-Kabat variability," or "Simpson index" with tables for numerical values are displayed. Comparisons of two sets are useful in detecting the characteristics of amino acids at positions important for the V domain antibody diversity or, by contrast, for maintaining its structure.

7. "V-D-J gene associations" tab  $[28, 29]$  $[28, 29]$  $[28, 29]$  $[28, 29]$  displays interactive heat maps to represent V-J, V-D, or D-J gene associations in set 1 and set 2. The left panel allows (1) to display the Dendrogram for V-J, V-D, or D-J gene association, (2) to get the results with clustering or not, (3) to get the results in normalized values, and (4) to select the color palettes. The major right panel includes interactive heat maps to represent V-J, V-D, or D-J gene associations in set 1 and set 2. If the "Results with clustering" is selected, a double Ward hierarchical clustering with Euclidean distance is performed (this classification operates simultaneously on the lines and columns of a matrix intersecting two different types of genes), otherwise heat maps are shown without dendrograms and ordering. Such an analysis permits to detect genes with similar diversity or expression profiles, which can be further explored for given and/or related specificities in immune repertoire comparative analysis. Under heat maps, tables crossing the V-J, V-D, or D-J gene occurrences in set 1 and set 2 are given.

## <span id="page-38-0"></span>6 IMGT/DomainGapAlign

IMGT/DomainGapAlign [\[30,](#page-53-6) [31\]](#page-53-7) analyzes the amino acid sequences of the IG and TR V-DOMAIN (see Note 29). IMGT/ DomainGapAlign identifies the closest V and genes and alleles of the user's amino acid domain sequences by comparison with the IMGT reference directory sets composed of the translations of the germline V and J regions of the genes managed in IMGT/GENE-DB [[34](#page-53-10)]. The reference amino acid sequences are available by querying IMGT/DomainDisplay (IMGT® Home page, [http://](http://www.imgt.org) [www.imgt.org](http://www.imgt.org)). Importantly, IMGT/DomainGapAlign can analyze V-DOMAIN from different species and different locus in a single run. The tool gaps the sequences, numbers the AA of each V-DOMAIN, and provides the delimitations of the FR-IMGT and CDR-IMGT and those of the beta strands and loops by applying the IMGT unique numbering  $[13]$  $[13]$  $[13]$ . It also characterizes the amino acid changes (see Note 30).

## 6.1 IMGT/ DomainGapAlign Query and Customization of the Analysis

6.1.1 Standard Parameters and Sequence (s)

- 1. Paste your FASTA amino acid sequences in the text area or upload them from a text file.
- 2. By default, the analysis is performed on the V-DOMAIN (Domain type "V')  $[30, 31]$  $[30, 31]$  $[30, 31]$  (Fig. [17\)](#page-39-0).
- 3. Select the species (by Latin name or English name) of the reference directory sets with which the sequences will be compared or let the tool (with default "any") detecting the best alignments whatever the species.
- 4. Set, with the option "Smith-Waterman score above," the threshold of the Smith-Waterman score above, which the alignments will be displayed in the results (see **Note 31**) (default is  $0$ ).

Select the number of alignments displayed for each V-DOMAIN in the results (default is 5).

5. Check "IMGT Colliers de Perles" [[21](#page-52-11)] to include the IMGT Collier de Perles [\[18](#page-52-10)[–20](#page-52-12)] in the results (see Subheading [7\)](#page-41-0)

## <span id="page-39-0"></span>**WELCOME!** to IMGT/DomainGapAlign

IMGT®, the international ImMunoGeneTics information system®

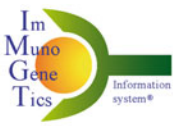

http://www.imgt.org

## Analyse your sequence using IMGT domains

IMGT/DomainGapAlign version: 4.10.2 (2021-01-26)

#### **Citing IMGT/DomainGapAlign:**

Ehrenmann F., Kaas Q. and Lefranc M.-P. Nucleic Acids Res., 38:D301-D307 (2010). PMID: 19900967 Abstract [203 Ehrenmann, F., Lefranc, M.-P. Cold Spring Harbor Protoc., 6:737-749 (2011). PMID: 21632775 Abstract also in IMGT booklet with generous provision from Cold Spring Harbor (CSH) Protocols [30] (high res) [30] (low res)

Legal notice: In the context of an INN request (i.e. determining substem B), IMGT/DomainGapAlign online access and use of data thus obtained is free for all entities including commercial organizations

### Standard parameters and sequence(s)

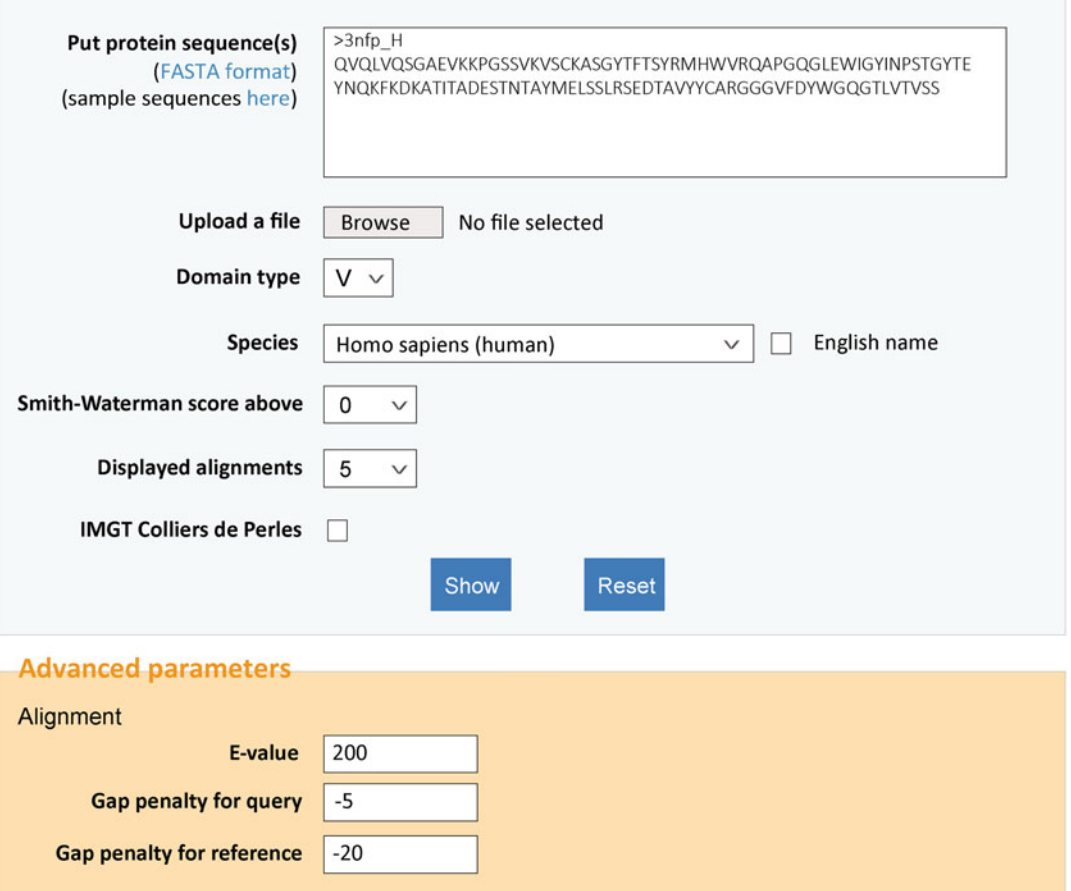

Fig. 17 IMGT/DomainGapAlign Welcome page [[30](#page-53-6), [31\]](#page-53-7)

<span id="page-40-0"></span>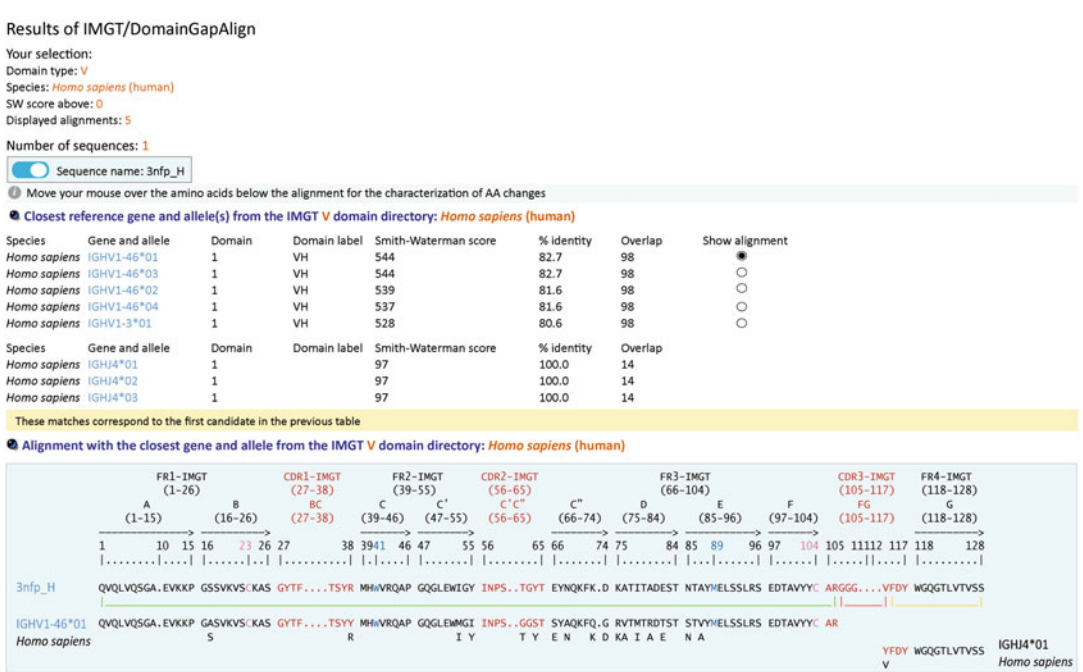

Fig. 18 IMGT/DomainGapAlign Results [[30](#page-53-6), [31\]](#page-53-7). Top of the result page: the VH domain of daclizumab 3nfp\_H chain (PDB code 3nfp of IMGT/3Dstructure-DB [\[30,](#page-53-6) [50,](#page-54-11) [51](#page-54-12)]) is compared with the Homo sapiens reference directory. It is aligned with the human IGHV1-46\*01 and IGHJ4\*01 genes alleles

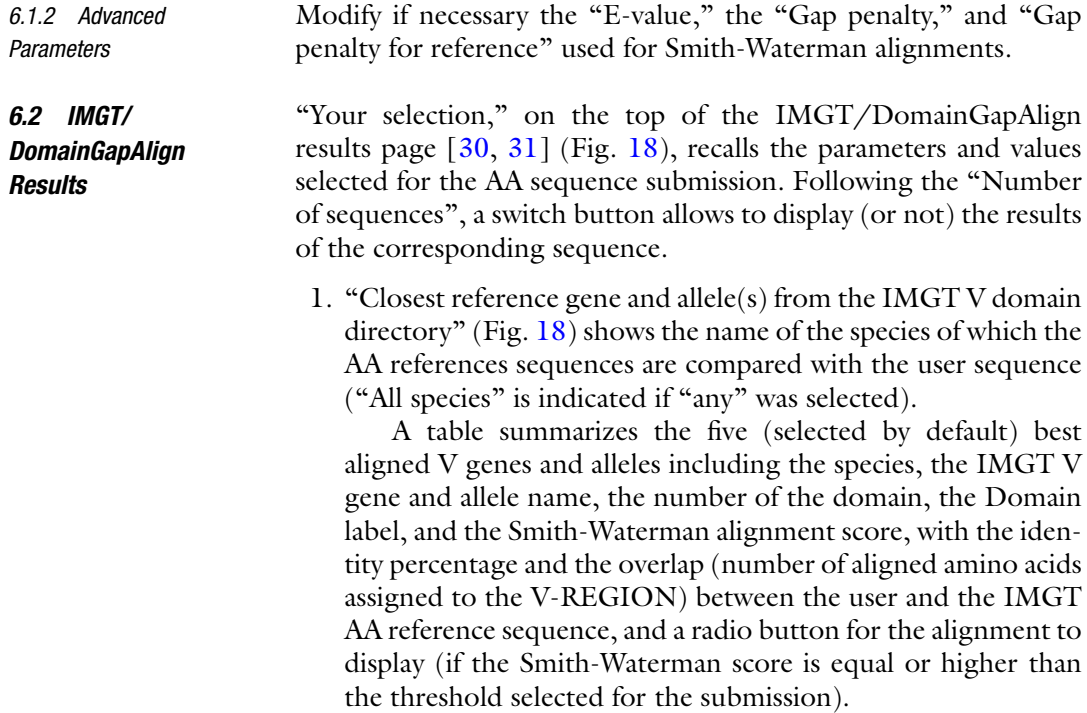

A second table is displayed for J genes and alleles with the species, the IMGT J gene and allele name, the number of the domain, the Smith-Waterman alignment score, the identity percentage, and the overlap.

- 2. "Alignment with the closest gene and allele from the IMGT V domain directory" [[30](#page-53-6), [31](#page-53-7)] (Fig. [18](#page-40-0)): the header of the alignment indicates the length and delimitation of the 4 FR-IMGT and 3 CDR-IMGT and of the 9 beta strands  $(A, B, C, C',$  $C'', D, E, F$ , and G) and 3 loops (BC,  $C'C''$ , and FG) according to the IMGT unique numbering for V domain  $[13]$  $[13]$  $[13]$ . The submitted AA-gapped sequence is aligned with the V region of the germline gene and allele. Between both sequences, a green line delimits the V-REGION, a red line delimits the (N-D)- REGION, and a yellow one delimits the J-REGION. Below the alignment, the AA changes compared with the germline are shown. The AA J-REGION is aligned with the closest J gene and allele.
- 3. "Region(s) and domain(s) identified in your sequence (by comparison with the closest genes and alleles" (Fig. [19\)](#page-42-0) allows to download the V-DOMAIN amino acid sequence with or without IMGT gaps.
- 4. "Results summary (by comparison with the closest genes and alleles)" (Fig. [19](#page-42-0)) provides the first table, which includes the percentage identity with the V-REGION, the CDR-IMGT lengths, the total number of different AA in CDR1-IMGT and CDR2-IMGT, the FR-IMGT lengths, the number of different AA in FR-IMGT, and the total number of amino acid changes.

Below are displayed two additional parallel tables: on the left the "AA changes in strands and loops" and on the right the "AA changes in FR-IMGT and CDR-IMGT" with the number of different AA, the description of the AA change with the "AA class Change Type'" (+) or not (-) (for hydropathy, volume and physicochemical characteristics [[46\]](#page-54-7) according to the AA IMGT classes), and "AA class Similarity Degree" (very similar, similar, dissimilar, and very dissimilar).

5. IMGT Colliers de Perles [\[18–](#page-52-10)[20\]](#page-52-12) (See Subheading [7\)](#page-41-0) are shown, if selected, on one or two layers, without or with AA change positions shown in pink circles (or squares for CDR-IMGT anchors).

## <span id="page-41-0"></span>7 IMGT/Collier-de-Perles

The IMGT/Collier-de-Perles tool [[21](#page-52-11)] generates "'IMGT Colliers de Perles" [\[18](#page-52-10)[–20\]](#page-52-12). For V-DOMAIN, IMGT Colliers de Perles are obtained on one or two layers, provided that the V-DOMAIN <span id="page-42-0"></span>Region(s) and domain(s) identified in your sequence (by comparison with the closest genes and alleles: Homo sapiens IGHV1-46\*01 and IGHJ4\*01)

QVQLVQSGAEVKKPGSSVKVSCKASGYTFTSYRMHWVRQAPGQGLEWIGY Sequence without gaps  $\Box$  Sequence with gaps  $\Box$ 

INPSTGYTEYNQKFKDKATITADESTNTAYMELSSLRSEDTAVYYCARGG

**GVFDYWGQGTLVTVSS** 

#### Results summary (by comparison with the closest genes and alleles Homo sapiens IGHV1-46\*01 and IGHJ4\*01)

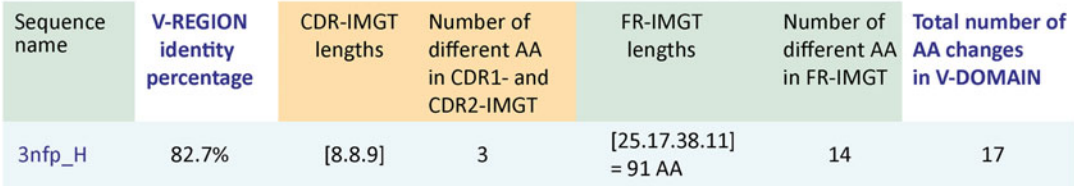

#### AA changes in strands and loops

AA changes in FR-IMGT and CDR-IMGT

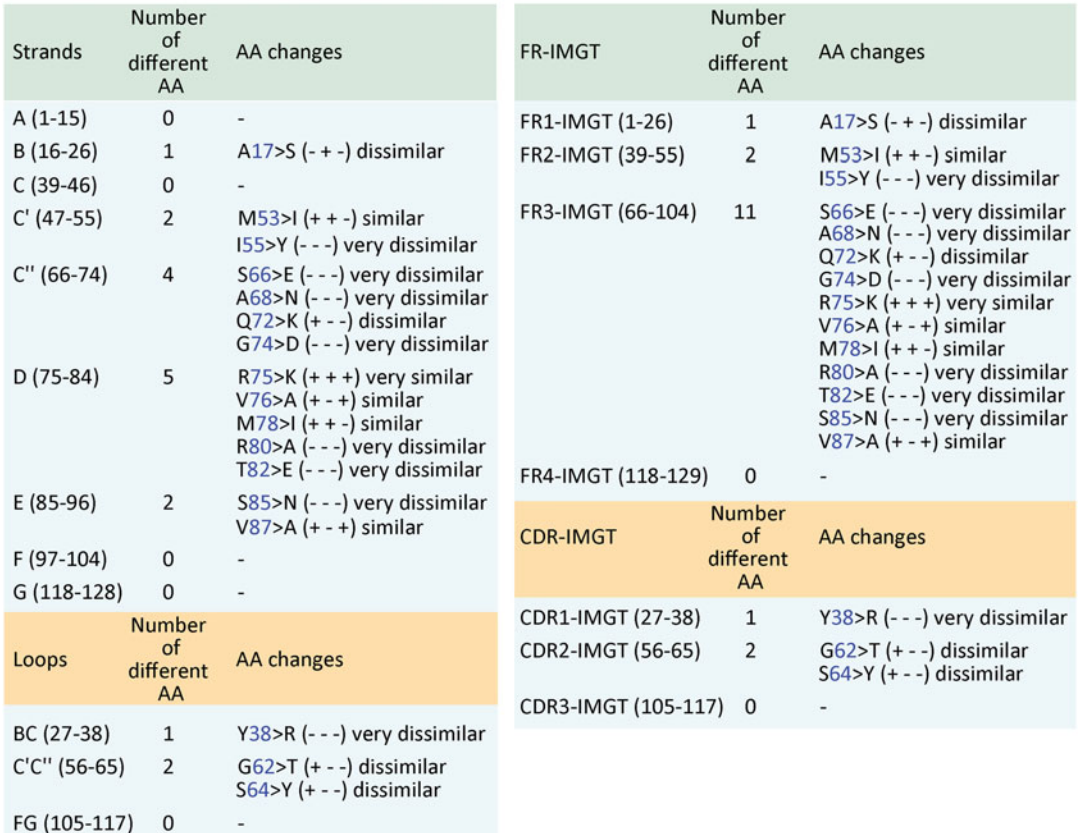

Fig. 19 IMGT/DomainGapAlign Results [[30](#page-53-6), [31](#page-53-7)]. Bottom of the result page for VH domain of daclizumab 3nfp\_H chain (PDB code 3nfp of IMGT/3Dstructure-DB [[30](#page-53-6), [50,](#page-54-11) [51](#page-54-12)]): the CDR-IMGT lengths are [8.8.9] with a total of three AA changes. The FR-IMGT lengths are [25.17.38.11] with a total of 14 AA changes

(AA) sequence is gapped according to the IMGT unique numbering [[13\]](#page-52-8) (see Note 32). Resulting IMGT Colliers de Perles show the standardized delimitation of FR-IMGT and CDR-IMGT, and of beta strands with their orientation in the IG and TR V-DOMAIN, allowing the visualization of the amino acids, which are important for a 3D structural configuration and bridging the gap between sequences and structures.

7.1 IMGT/Collier-de-Perles Launched from **IMGT** Sequence Analysis Tools

- 1. In order to generate the IMGT Colliers de Perles from a V-DOMAIN nucleotide sequence, use IMGT/V-QUEST [\[22,](#page-53-0) [23\]](#page-53-1) (see Subheading [3](#page-5-0)) and select A. Detailed view and result section 14.
	- 2. Starting from a V-DOMAIN amino acid sequence, use IMGT/ DomainGapAlign  $\lceil 30, 31 \rceil$  (see Subheading [6\)](#page-38-0) to generate the IMGT Colliers de Perles and select "IMGT Colliers de Perles" in the submission form (see Note 33).

7.2 IMGT/Collier-de-Perles Submission **Interface** 

- Alternatively, using the IMGT/Collier-de-Perles interface [[21](#page-52-11)] (Fig. [20](#page-44-0)) offers complete display options. The submitted V domain (AA) sequence must be gapped according to the IMGT unique numbering for V-DOMAIN [\[13\]](#page-52-8) and the CDR3-IMGT length must be 13 or longer. The user may:
	- 1. Select the "Domain type" ("Variable  $(V)$ "), the number of layers for the IMGT Collier de Perles representation (1 or 2) (see Note 34).
	- 2. Select the "CDR-IMGT color type" [\[46](#page-54-7)] according to the locus of the sequence (1 for IGH, TRB, or TRD sequences and 2 for IGK, IGL, TRA or TRG sequences) and the "Background color," which will be applied to the FR-IMGT positions (see Note 35).
	- 3. Enter the CDR3-IMGT length.
	- 4. Enter the gapped AA sequence without any header.
	- 5. In case of detected amino acid insertions compared with the IMGT unique numbering for V domain [[13](#page-52-8)], provide in "Amino acid insertions" the position that precedes the insertion, its length in AA, and the numbering label for each inserted position.
	- 6. A title for the resulting IMGT Collier de Perles can be optionally provided.
- 7. Click on "Show" to launch the tool.

#### 7.3 IMGT/Collier-de-Perles Results The IMGT Collier de Perles for a V-DOMAIN [[18–](#page-52-10)[21\]](#page-52-11) displays the graphical representation of a V-DOMAIN with one position (1 AA) per bead (circle or square). Numbers allow an easy delimitation of the FR-IMGT, of the CDR-IMGT, and of the beta strands

## <span id="page-44-0"></span>**WELCOME!** to IMGT/Collier-de-Perles

IMGT®, the international ImMunoGeneTics information system®

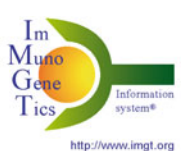

## Make your own IMGT Collier de Perles

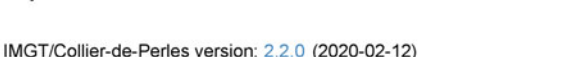

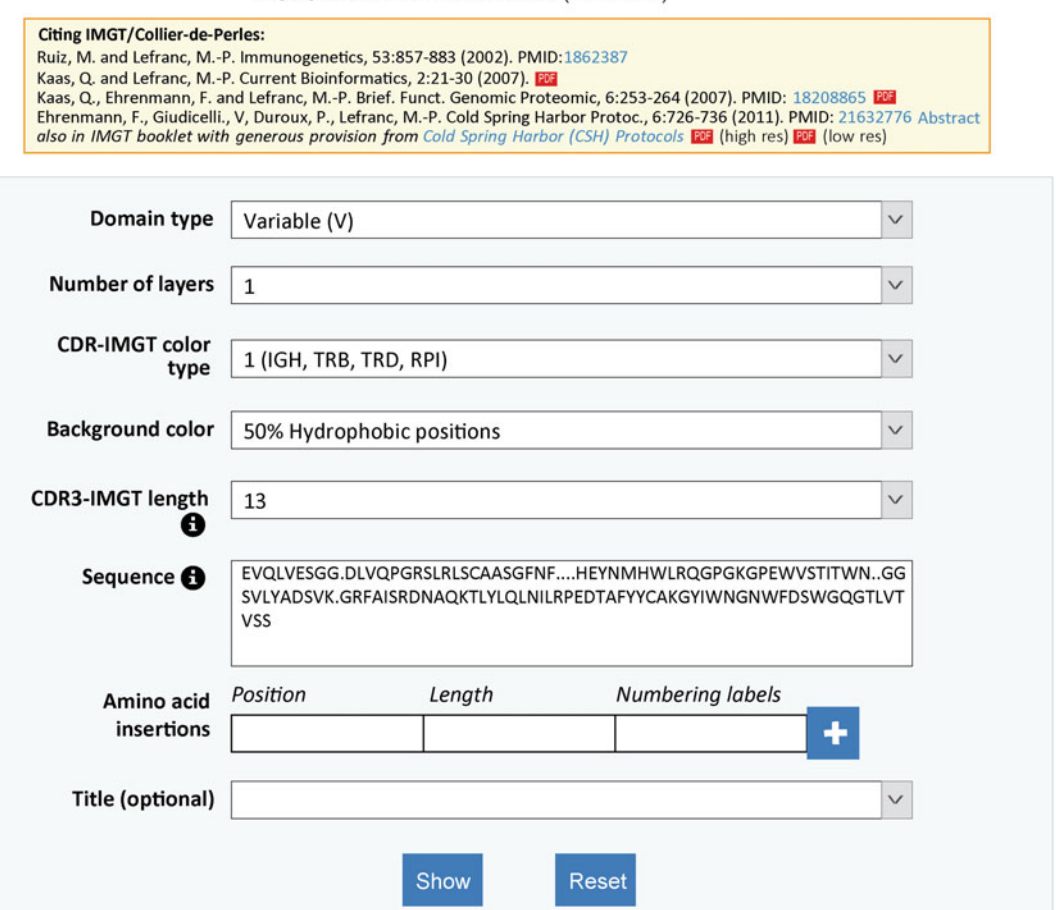

Fig. 20 The IMGT/Collier-de-Perles Welcome page [\[21\]](#page-52-11)

and the localization of the conserved amino acids. The anchor positions of CDR-IMGT are in square (see Subheading [2.2](#page-2-1)). The hatched positions represent gaps according to the IMGT unique numbering for V domain [[13](#page-52-8)]. AA written in red letters indicate the five conserved positions in V-DOMAIN (1st-CYS 23, CON-SERVED-TRP 41, hydrophobic 89, 2nd-CYS 104 and J-TRP or J-PHE 118). CDR-IMGT are colored according to "IMGT CDR-IMGT color type" [\[46\]](#page-54-7) of the corresponding locus and

<span id="page-45-0"></span>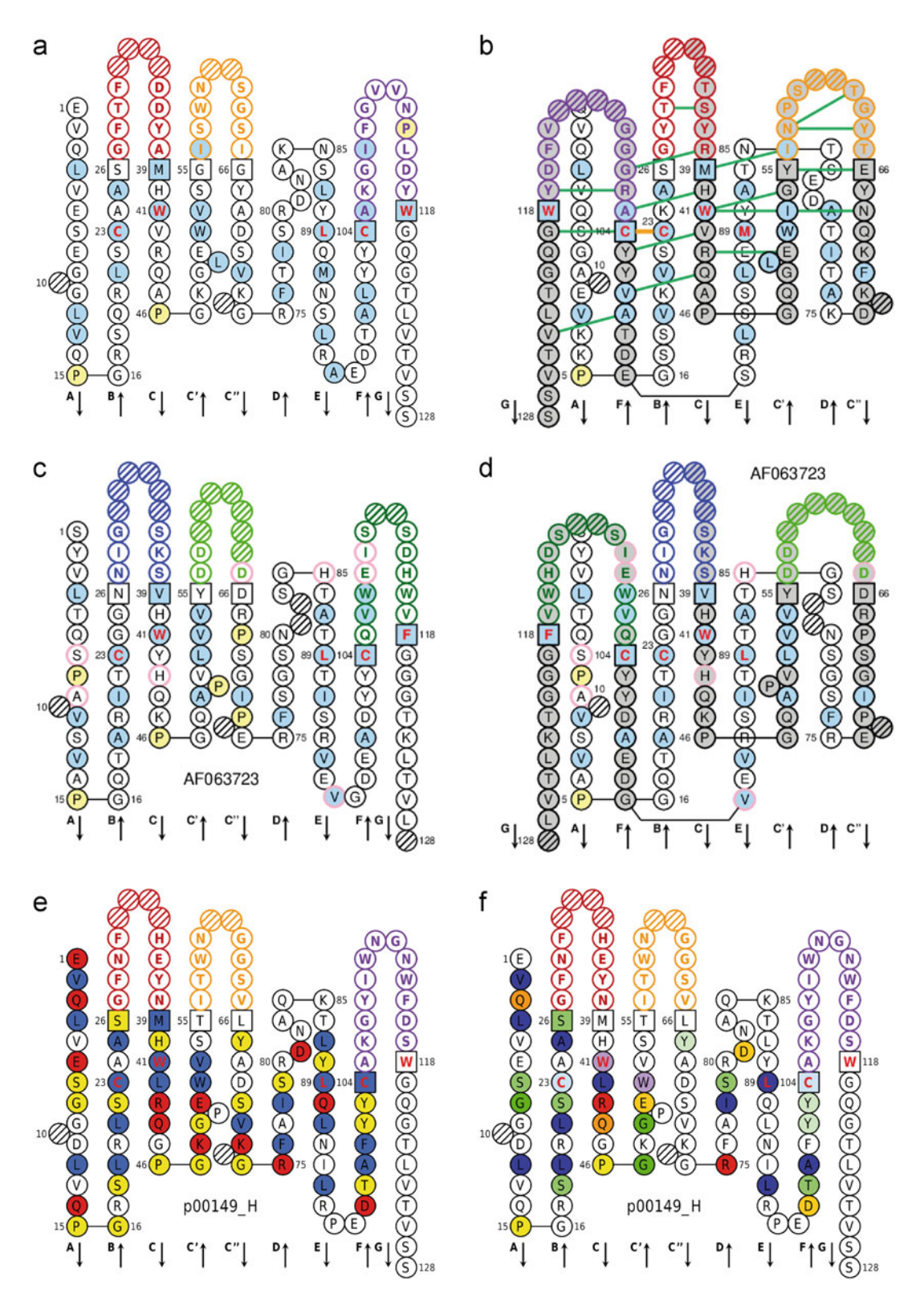

Fig. 21 IMGT Colliers de Perles for V-DOMAIN [[18](#page-52-10)-21]. (a-d) Background color is "50% Hydrophobic positions," and Proline (P) is in yellow [[46](#page-54-7)]. (a) IMGT Collier de Perles on one layer generated from the

FR-IMGT according to the "Background color" (see Note 35) selected by the user. The orientations of the nine beta-strands are indicated at the bottom of the IMGT/Collier-de-Perles. Illustrations of IMGT/Collier-de-Perles output are shown in Fig. [21](#page-45-0).

## 8 Notes

◀

- 1. The IMGT/V-QUEST reference directory sets [\[22,](#page-53-0) [23\]](#page-53-1) are defined for species, which have been extensively studied, such as human, mouse, and dog, as well as for the species of which germline IG or TR repertoires are not fully available. The IMGT/V-QUEST results should be interpreted according to the available IMGT reference directories for a given species or taxon and a given locus. IMGT/V-QUEST reference directories have been also set for groups of taxons (e.g., Teleostei or Chondrichthyes), which contain pooled reference sequences from several species: these latter are not available in IMGT/ HighV-QUEST.
- 2. Selecting "IG" or "TR" allows to submit sequences of different locus ("IGH," "IGK," and "IGL" for "IG" and "TRA," "TRB," "TRD," and "TRG" for "TR") in a same run (the locus will be automatically determined for each sequence), while the selection of a given locus forces the tool to compare the user sequences to the IMGT/V-QUEST reference directory set of the selected locus only.
- 3. The nucleotides "n" at  $5'$  and/or  $3'$  end of the submitted sequences are automatically trimmed before the analysis. The numbers of  $5'$  trimmed-n and  $3'$  trimmed-n are indicated in the results if any (see "Trimming of nucleotides "n" at 5' and/or 3' end of the submitted sequences" in the IMGT/V-QUEST [\[22,](#page-53-0) [23\]](#page-53-1) Documentation).
- 4. The 14 sections are linked to the corresponding IMGT/V-QUEST [\[22](#page-53-0), [23\]](#page-53-1) Documentation in order to help the user in choosing of checking or unchecking them (see also Subheading [3.2.2\)](#page-11-0). When "Uncheck all" is selected, only the "Result summary" is displayed.

Fig. 21 (continued) IMGT/V-QUEST [[22](#page-53-0), [23](#page-53-1)] analysis of a VH (nt) (accession number X81732 of IMGT/LIGM-DB [[36](#page-53-12)]). (b) IMGT Collier de Perles on two layers of a VH with hydrogen bonds between the amino acids of the C, C', C", F, and G strands and those of the CDR-IMGT (daclizumab 3nfp\_H, PDB code 3nfp of IMGT/3Dstructure-DB [\[30,](#page-53-6) [50](#page-54-11), [51\]](#page-54-12)). (c, d) IMGT Colliers de Perles with AA changes of a V-LAMBDA domain generated from the IMGT/DomainGapAlign [\[30,](#page-53-6) [31\]](#page-53-7) analysis (translation of the AF063723 IMGT/LIGM-DB accession number), (c) on one layer, and (d) on two layers. (e, f) IMGT/Collier-de-Perles [\[21\]](#page-52-11) results on one layer for the entry code p00149 from IMGT/2Dstructure-DB (e) with background color "IGH 80% hydrophopathy classes [\[46\]](#page-54-7) and (f) with background color "IGH 80% physicochemical classes" [[46](#page-54-7)]

- 5. The eight sections are linked to the corresponding IMGT/V-QUEST [\[22](#page-53-0), [23\]](#page-53-1) Documentation in order to help the user in choosing of checking or unchecking them. When "Uncheck all" is selected, only the "Summary table" is displayed.
- 6. The contents of the 11 or 12 text files are identical to those of the results provided by IMGT/HighV-QUEST [[24–](#page-53-2)[27\]](#page-53-3), the high throughput version of IMGT/V-QUEST [\[22](#page-53-0), [23\]](#page-53-1).
- 7. The "AIRR formatted results" archive includes two text files: vquest\_airr.tsv and Parameters.txt (IMGT/V-QUEST [\[22,](#page-53-0) [23\]](#page-53-1) parameters used for the analysis). The vquest\_airr.tsv contains the fields of the "Rearrangement Schema" provided by Adaptive Immune Receptor Repertoire (AIRR) Community [\[42,](#page-54-3) [43\]](#page-54-4) plus additional IMGT fields (see [http://www.imgt.](http://www.imgt.org/IMGT_vquest/vquest_airr) [org/IMGT\\_vquest/vquest\\_airr](http://www.imgt.org/IMGT_vquest/vquest_airr)).
- 8. Including orphons  $\left[1-3\right]$  $\left[1-3\right]$  $\left[1-3\right]$  in the IMGT reference sets is relevant for genomic studies only.
- 9. In case of unmutated IG V-REGION (no mutations in FR1-IMGT, CDR1-IMGT, FR2-IMGT, CDR2-IMGT and FR3-IMGT), the number of accepted mutations is adjusted to 0 in 3'V-REGION and 5'J-REGION, and 2 in D-REGION for IGH, and 2 in 3'V-REGION and 5'J-REGION of IGK and IGL, in order to reflect the low probability of somatic hypermutations.
- 10. Both V-DOMAIN of a scFv must be in the same orientation [[41\]](#page-54-2). In addition to the results for each V-DOMAIN individually, "Detailed view" includes a table for the identified scFv that links and localizes the two V-DOMAIN. In "Synthesis view," the two V-DOMAIN of a scFv are always displayed in consecutive rows of the "Summary table." In "Excel file," an additional 12th sheet provides one row per scFv with main characteristics and positions of the two V-DOMAIN.
- 11. Stereotyped sequences of Chronic Lymphocytic Leukemia (CLL) of subset #2 are characterized by a IGHV3-21/ IGHJ6 rearrangement, a CDR3-IMGT of 9 AA with pattern "XX[ $D/E$ ]XXXMDV" (X is for any AA,  $[D/E]$  means D or E). Sequences of subset #8 are characterized by an IGHV4-39/ IGHJ5 rearrangement, an IGHV identity % is >98% and a CDR3-IMGT of 19 AA with a pattern "AXXXXXSSXWXXXX XWFDP". CLL patients whose malignant B clone carries a B-cell receptor with a heavy chain of subset #2 or subset #8 a re clinically associated with a poor prognosis  $[52, 53]$  $[52, 53]$  $[52, 53]$  $[52, 53]$  $[52, 53]$ .
- 12. Four categories for sequence analysis are defined: (1) analysis without "Search for insertions and deletions in V-REGION," (2) analysis with "Search for insertions and deletions in V-REGION" and corrections if any, (3) analysis on complementary reverse sequence without "Search for insertions and

deletions in V-REGION," and (4) analysis on complementary reverse sequence with "Search for insertions and deletions in V-REGION" and corrections if any.

- 13. The score of the alignment for two sequences is calculated by counting +5 for each identical nt at a given position (match) and  $-4$  for position with different nt (mismatch) [\[22](#page-53-0), [23\]](#page-53-1).
- 14. The JUNCTION decryption [\[45\]](#page-54-6) for sequences with 1 D gene and allele provides lengths (in nt) of  $3'V$ -REGION  $(3'V)$ ,  $D$ -REGION  $(D)$ , and 5'J-REGION  $(5')$  (numbers between parentheses) of N1-REGION {N1} and N2-REGION {N2} (numbers between braces), and numbers between these regions indicate at the  $3'$  of the end of V, at  $5'$  or  $3'$  of D, and at the  $5'$  of the end of J, either trimmed nt (negative  $(-)$  values) or palindromic P nucleotides (positive (+) values) (trimmed or P nt are mutually exclusive)  $[45]$  $[45]$ . See IMGT/JunctionAnalysis [[37,](#page-53-13) [38\]](#page-53-5) Documentation [\(http://www.imgt.org/IMGT\\_jcta/](http://www.imgt.org/IMGT_jcta/decryption) [decryption\)](http://www.imgt.org/IMGT_jcta/decryption) [\[45](#page-54-6)] for sequences with 2 or 3 D genes and alleles.
- 15. Potential insertions or deletions are suspected by IMGT/V-QUEST [[22](#page-53-0), [23\]](#page-53-1) when the V-REGION score is very low (less than 200), and/or the percentage of identity is less than 85%, and/or when the input sequence has different CDR1-IMGT and/or CDR2-IMGT lengths, compared with those of the closest germline V.
- 16. Several V or J genes and alleles with same highest identity percentage can be found generally: (1) if the sequence is partial in  $5'$  (for V) and/or in  $3'$  (for J), (2) if the numbers of mutations are identical (whatever their positions), (3) if reference sequences are identical (in case of duplicated genes or alleles), and (4) in case of polymorphism between different alleles in the germline CDR3-IMGT.
- 17. The algorithms for D gene and allele identification differ between IMGT/V-QUEST [\[22](#page-53-0), [23](#page-53-1)] and IMGT/JunctionAnalysis [[37,](#page-53-13) [38](#page-53-5)] and may provide different solutions. The results of IMGT/JunctionAnalysis are the most precise and are those reported in the "Summary of results." IMGT/V-QUEST results may be helpful to solve ambiguous cases and when IMGT/JunctionAnalysis does not provide results.
- 18. The 20 amino acids have been classified in 11 "IMGT physicochemical classes," which are based on "Hydrophathy," "Volume," and "Chemical" characteristics of the AA ([http://www.](http://www.imgt.org/) [imgt.org/](http://www.imgt.org/), section 'Amino acids' in IMGT Education > Aidemémoire)  $[46]$  $[46]$ .
- 19. In case of differences due to the 5' primer in V-REGION, it is possible to exclude a given number of nucleotides (IMGT/V-QUEST [\[22,](#page-53-0) [23\]](#page-53-1) Search page, "Advanced parameters," Parameters for "Detailed view," and "Nb of nucleotides to exclude

in 5' of the V-REGION for the evaluation of the number of mutations") before launching the analysis.

- 20. Files from #2 to #6 also include six additional columns: the order of the sequence in file, the Sequence identifier, the V-DOMAIN Functionality, and the names of the V, D, and J genes and alleles. Files from #7 to #10 include four additional columns: the order of the sequence in file, the sequence identifier, the V-DOMAIN functionality, and the name of the V gene and allele.
- 21. The selection of several "completed" sequence analyses in the same time will combine them as a given batch. Only pertinent combinations or comparisons are allowed. For example, the selection of the sequence analyses from different species or receptor types is forbidden. The selected analyses must include the result format "CSV."
- 22. "1 copy" are unique sequences from which is built the list of IMGT clonotypes (AA) or (nt). "More than 1" are sequences which are fully identical to one of the "1 copy" set: they are taken into account for the evaluation of the number of sequences assigned to a given IMGT clonotype (AA) or (nt).
- 23. [R](https://www.r-project.org/about.html) is a language and environment for statistical computing and graphics available as free software and downloadable at the CRAN (Comprehensive R Archive Network) website [\(http://](http://cran.r-project.org/) [cran.r-project.org/\)](http://cran.r-project.org/) for Windows, Linux, or Macintosh operating systems. If R is already installed on your computer, please check that the R version is equal or higher to the one indicated in the IMGT/StatClonotype [[28](#page-53-4), [29\]](#page-53-5) Documentation (http://www.imgt.org/StatClonotype/ [IMGTStatClonotypeDoc.html#pack](http://www.imgt.org/StatClonotype/IMGTStatClonotypeDoc.html#pack)).
- 24. Only alleles of genes having significant differences in proportions validated by all multiple testing procedures are analyzed [[28,](#page-53-4) [29\]](#page-53-5). By displaying statistical test results per allele, in the case of individuals heterozygous for a given gene, it becomes possible to detect if significant differences in gene proportions, validated by all multiple testing procedures, depend on one allele or not.
- 25. Above the table, on the left, the number of displayed rows, five by default, can be modified [\[28](#page-53-4), [29\]](#page-53-5). On the right "Search" allows to enter value in order to filter rows with one or several fields containing it. Clicking on the column title allows to sort the values (alphabetical or number order depending on the column type). Below the name of each column, a filter allows to select values for text fields (e.g., a gene name in column "Gene\_Name") or a range for numerical values.
- 26. Normalized proportions for set 1 and for set 2 represent the numbers of IMGT clonotypes (AA) for a given gene obtained from the IMGT/HighV-QUEST [[24–](#page-53-2)[27\]](#page-53-3) outputs normalized for 10,000 IMGT clonotypes (AA) (for clonotype diversity) or for 10,000 sequences assigned to IMGT clonotypes (AA) (for clonotype expression).
- 27. In addition to other parameters, the left panel allows: (1) the selection of the gene type  $(V, D, or J)$ ;  $(2)$  the addition of the locus type to graph axis title: IGH, IGK, IGL, TRA, TRB, TRG, or TRD; (3) the change of the bar colors for Normalized\_proportion.set1 and Normalized\_proportion.set2; (4) the addition of a title to the graphs for genes and alleles; and (5) the selection of the height and width of the graphs for genes and alleles [\[28,](#page-53-4) [29](#page-53-5)].
- 28. The CDR-IMGT lengths in the x-axis are not necessarily consecutive values: only CDR-IMGT lengths found in one or both of compared sets are displayed in the graphs.
- 29. IMGT/DomainGapAlign [\[30,](#page-53-6) [31\]](#page-53-7) can analyze also amino acid sequences of C-DOMAIN of IG and TR [\[14\]](#page-52-17), of V-LIKE-DOMAIN and C-LIKE-DOMAIN of the IgSF other than IG or TR [\[13](#page-52-8), [14](#page-52-17), [16,](#page-52-16) [17](#page-52-9)], of G-DOMAIN of major histocom-patibility (MH) [\[15](#page-52-18)], and of G-LIKE-DOMAIN of MhSF other than MH [\[15–](#page-52-18)[17\]](#page-52-9).
- 30. In the context of humanization, IMGT/DomainGapAlign [[30,](#page-53-6) [31\]](#page-53-7) allows to precisely define the CDR1-IMGT, CDR2-IMGT, and CDR3-IMGT to be grafted and to select the most appropriate human FR-IMGT by alignment of V-DOMAIN amino acid sequence of the original species (mouse or other species) with the Homo sapiens V-REGION and J-REGION reference sets  $[32, 33]$  $[32, 33]$  $[32, 33]$ .
- 31. The Smith-Waterman algorithm is used for local sequence alignments of the user AA sequences with the AA IMGT reference directories for V-REGION and J-REGION. The highest alignment scores correspond to the highest sequence similarities.
- 32. IMGT/Collier-de-Perles [[21\]](#page-52-11) provides also 2D graphical representations of C-DOMAIN of IG and TR [[14](#page-52-17)], of V-LIKE-DOMAIN and C-LIKE-DOMAIN of the IgSF other than IG or TR [\[13,](#page-52-8) [14](#page-52-17), [16](#page-52-16), [17](#page-52-9)], of G-DOMAIN of major histocompatibility (MH), and of G-LIKE-DOMAIN of MhSF other than MH [\[15–](#page-52-18)[17\]](#page-52-9).
- 33. "IMGT Colliers de Perles" [[18–](#page-52-10)[21\]](#page-52-11) are also provided in IMGT/3Dstructure-DB and IMGT/2Dstructure-DB database entries  $[30, 50, 51]$  $[30, 50, 51]$  $[30, 50, 51]$  $[30, 50, 51]$  $[30, 50, 51]$  $[30, 50, 51]$ : the hydrogen bonds within a V-DOMAIN, determined from experimental structural data, are shown as green lines in generated IMGT Collier de Perles on two layers.
- 34. The number of layers "2" allows to display the two sheets of beta strands of a V-DOMAIN.
- 35. The background color by default "50% Hydrophobic positions" displays in blue, the positions that have an hydrophobic amino acid (hydropathy index with positive value) or a tryptophan (W) in 50% or more of analyzed V domains  $[46]$  $[46]$  $[46]$ . Other background colors have been set for each IGH, IGK, and IGL AA sequences showing the positions, which belong to the same hydropathy classes, volume classes, or physicochemical classes in 80% or more of the analyzed V-DOMAIN.

## Acknowledgements

We are very grateful to Gérard Lefranc, founder of the Laboratoire d'ImmunoGénétique Moléculaire LIGM (Université de Montpellier and CNRS), for his unique contribution in the creation of IMGT® in 1989 and his unwavering support for these 30 years. We thank all members of the IMGT® team for their expertise and constant motivation. IMGT® was funded in part by the BIOMED1 (BIOCT930038), Biotechnology BIOTECH2 (BIO4CT960037), 5th PCRDT Quality of Life and Management of Living Resources (QLG2-2000-01287), and 6th PCRDT Information Science and Technology (ImmunoGrid, FP6 IST-028069) programs of the European Union (EU). IMGT® received financial support from the GIS IBiSA, the Agence Nationale de la Recherche  $(ANR)$  Labex MabImprove  $(ANR-10-LABX-53-01)$ , the Région Occitanie Languedoc-Roussillon (Grand Plateau Technique pour la Recherche (GPTR), and BioCampus Montpellier. IMGT<sup>®</sup> is currently supported by the Centre National de la Recherche Scientifique (CNRS), the Ministère de l'Enseignement Supérieur, de la Recherche et de l'Innovation (MESRI), the University of Montpellier, and the French Infrastructure Institut Français de Bioinformatique (IFB) ANR-11-INBS-0013. IMGT® is a registered trademark of CNRS. IMGT® is member of the International Medical Informatics Association (IMIA) and a member of the Global Alliance for Genomics and Health (GA4GH). This work was granted access to the High Performance Computing (HPC) resources of Meso@LR and of Centre Informatique National de l'Enseignement Supérieur (CINES), to Très Grand Centre de Calcul (TGCC) of the Commissariat à l'Energie Atomique et aux Energies Alternatives (CEA) and to Institut du développement et des ressources en informatique scientifique (IDRIS) under the allocation 036029 (2010-2022) made by GENCI (Grand Equipement National de Calcul Intensif).

#### <span id="page-52-0"></span>**References**

- 1. Lefranc M-P, Lefranc G (2001) The Immunoglobulin FactsBook. Academic Press, London, UK
- <span id="page-52-1"></span>2. Lefranc M-P, Lefranc G (2020) Immunoglobulins or antibodies: IMGT® bridging genes, structures and functions. Biomedicines 8(9): 319 [h t t p s : // d o i . o r g / 1 0 . 3 3 9 0 /](https://doi.org/10.3390/biomedicines8090319) [biomedicines8090319](https://doi.org/10.3390/biomedicines8090319)
- <span id="page-52-8"></span><span id="page-52-2"></span>3. Lefranc M-P, Lefranc G (2001) The T cell receptor FactsBook. Academic Press, London, UK
- <span id="page-52-17"></span><span id="page-52-3"></span>4. Lefranc M-P (2014) Immunoglobulin and T cell receptor genes: IMGT(®) and the birth and rise of immunoinformatics. Front Immunol 5:22. [https://doi.org/10.3389/fimmu.](https://doi.org/10.3389/fimmu.2014.00022) [2014.00022](https://doi.org/10.3389/fimmu.2014.00022)
- <span id="page-52-18"></span><span id="page-52-4"></span>5. Lefranc M-P, Giudicelli V, Duroux P et al (2015) IMGT®, the international ImMunoGeneTics information system® 25 years on. Nucleic Acids Res 43:D413–D422. <https://doi.org/10.1093/nar/gku1056>
- <span id="page-52-5"></span>6. Giudicelli V, Lefranc M-P (2012) IMGT-ONTOLOGY 2012. Front Genet 3:79. <https://doi.org/10.3389/fgene.2012.00079>
- <span id="page-52-16"></span><span id="page-52-6"></span>7. Duroux P, Kaas Q, Brochet X et al (2008) IMGT-Kaleidoscope, the formal IMGT-ONTOLOGY paradigm. Biochimie 90: 570–583. [https://doi.org/10.1016/j.biochi.](https://doi.org/10.1016/j.biochi.2007.09.003) [2007.09.003](https://doi.org/10.1016/j.biochi.2007.09.003)
- <span id="page-52-9"></span><span id="page-52-7"></span>8. Lefranc M-P (2000) Nomenclature of the human immunoglobulin genes. In: Coligan JE, Bierer BE, Margulies DE, Shevach EM, Strober W (eds) Current Protocols in Immunology. John Wiley and Sons, Hoboken N.J, pp A.1P.1–A.1P.37
- <span id="page-52-13"></span><span id="page-52-10"></span>9. Lefranc M-P (2000) Nomenclature of the human T cell receptor genes. In: Coligan JE, Bierer BE, Margulies DE, Shevach EM, Strober W (eds) Current Protocols in Immunology. John Wiley and Sons, Hoboken N.J, pp A.1O.1–A.1O.23
- <span id="page-52-14"></span><span id="page-52-12"></span>10. Lefranc M-P (2007) WHO-IUIS Nomenclature Subcommittee for immunoglobulins and T cell receptors report. Immunogenetics 59: 899–902. [https://doi.org/10.1007/s00251-](https://doi.org/10.1007/s00251-007-0260-4) [007-0260-4](https://doi.org/10.1007/s00251-007-0260-4)
- <span id="page-52-15"></span><span id="page-52-11"></span>11. Lefranc M-P (2008) WHO-IUIS Nomenclature Subcommittee for immunoglobulins and T cell receptors report August 2007, 13th International Congress of Immunology, Rio de Janeiro, Brazil. Dev Comp Immunol 32: 461–463. [https://doi.org/10.1016/j.dci.](https://doi.org/10.1016/j.dci.2007.09.008) [2007.09.008](https://doi.org/10.1016/j.dci.2007.09.008)
- 12. Lefranc M-P (2011) From IMGT-ONTOLOGY CLASSIFICATION Axiom to IMGT standardized gene and allele nomenclature: for immunoglobulins (IG) and T cell receptors (TR). Cold Spring Harb Protoc 2011:627–632. [https://doi.org/10.1101/](https://doi.org/10.1101/pdb.ip84) [pdb.ip84](https://doi.org/10.1101/pdb.ip84)
- 13. Lefranc M-P, Pommié C, Ruiz M et al (2003) IMGT unique numbering for immunoglobulin and T cell receptor variable domains and Ig superfamily V-like domains. Dev Comp Immunol 27:55–77
- 14. Lefranc M-P, Pommié C, Kaas Q et al (2005) IMGT unique numbering for immunoglobulin and T cell receptor constant domains and Ig superfamily C-like domains. Dev Comp Immunol 29:185–203. [https://doi.org/10.1016/j.](https://doi.org/10.1016/j.dci.2004.07.003) [dci.2004.07.003](https://doi.org/10.1016/j.dci.2004.07.003)
- 15. Lefranc M-P, Duprat E, Kaas Q, Tranne M, Thiriot A, Lefranc G (2005) IMGT unique numbering for MHC groove G-DOMAIN and MHC superfamily (MhcSF) G-LIKE-DOMAIN. Dev Comp Immunol 29: 917–938. [https://doi.org/10.1016/j.dci.](https://doi.org/10.1016/j.dci.2005.03.003) [2005.03.003](https://doi.org/10.1016/j.dci.2005.03.003)
- 16. Lefranc M-P (2011) IMGT unique numbering for the variable (V), constant (C), and groove (G) domains of IG, TR, MH, IgSF, and MhSF. Cold Spring Harb Protoc 2011:633–642. <https://doi.org/10.1101/pdb.ip85>
- 17. Lefranc M-P (2014) Immunoinformatics of the V, C, and G domains: IMGT® definitive system for IG, TR and IgSF, MH, and MhSF. Methods Mol Biol 1184:59–107. [https://doi.](https://doi.org/10.1007/978-1-4939-1115-8_4) [org/10.1007/978-1-4939-1115-8\\_4](https://doi.org/10.1007/978-1-4939-1115-8_4)
- 18. Ruiz M, Lefranc M-P (2002) IMGT gene identification and colliers de Perles of human immunoglobulins with known 3D structures. Immunogenetics 53:857–883. [https://doi.](https://doi.org/10.1007/s00251-001-0408-6) [org/10.1007/s00251-001-0408-6](https://doi.org/10.1007/s00251-001-0408-6)
- 19. Kaas Q, Lefranc M-P (2007) IMGT Colliers de Perles: standardized sequence-structure representations of the IgSF and MhcSF superfamily domains. Curr Bioinforma 2:21–30
- 20. Kaas Q, Ehrenmann F, Lefranc M-P (2007) IG, TR and IgSF, MHC and MhcSF: what do we learn from the IMGT Colliers de Perles? Brief Funct Genomic Proteomic 6:253–264. <https://doi.org/10.1093/bfgp/elm032>
- 21. Ehrenmann F, Giudicelli V, Duroux P, Lefranc M-P (2011) IMGT/collier de Perles: IMGT standardized representation of domains (IG, TR, and IgSF variable and constant domains, MH and MhSF groove domains). Cold Spring

Harb Protoc 2011:726–736. [https://doi.org/](https://doi.org/10.1101/pdb.prot5635) [10.1101/pdb.prot5635](https://doi.org/10.1101/pdb.prot5635)

- <span id="page-53-6"></span><span id="page-53-0"></span>22. Brochet X, Lefranc M-P, Giudicelli V (2008) IMGT/V-QUEST: the highly customized and integrated system for IG and TR standardized V-J and V-D-J sequence analysis. Nucleic Acids Res 36:W503–W508. [https://doi.org/10.](https://doi.org/10.1093/nar/gkn316) [1093/nar/gkn316](https://doi.org/10.1093/nar/gkn316)
- <span id="page-53-7"></span><span id="page-53-1"></span>23. Giudicelli V, Brochet X, Lefranc M-P (2011) IMGT/V-QUEST: IMGT standardized analysis of the immunoglobulin (IG) and T cell receptor (TR) nucleotide sequences. Cold Spring Harb Protoc 2011:695–715. [https://](https://doi.org/10.1101/pdb.prot5633) [doi.org/10.1101/pdb.prot5633](https://doi.org/10.1101/pdb.prot5633)
- <span id="page-53-8"></span><span id="page-53-2"></span>24. Alamyar E, Giudicelli V, Shuo L et al (2012) IMGT/HighV-QUEST: the IMGT® web portal for immunoglobulin (IG) or antibody and T cell receptor (TR) analysis from NGS high throughput and deep sequencing. Immun Res 8(1):3
- <span id="page-53-9"></span>25. Alamyar E, Duroux P, Lefranc M-P, Giudicelli V (2012) IMGT(®) tools for the nucleotide analysis of immunoglobulin (IG) and T cell receptor (TR) V-(D)-J repertoires, polymorphisms, and IG mutations: IMGT/V-QUEST and IMGT/HighV-QUEST for NGS. Methods Mol Biol 882:569–604. [https://doi.org/](https://doi.org/10.1007/978-1-61779-842-9_32) [10.1007/978-1-61779-842-9\\_32](https://doi.org/10.1007/978-1-61779-842-9_32)
- <span id="page-53-14"></span><span id="page-53-10"></span>26. Li S, Lefranc M-P, Miles JJ et al (2013) IMGT/HighV QUEST paradigm for T cell receptor IMGT clonotype diversity and next generation repertoire immunoprofiling. Nat Commun 4:2333. [https://doi.org/10.1038/](https://doi.org/10.1038/ncomms3333) [ncomms3333](https://doi.org/10.1038/ncomms3333)
- <span id="page-53-12"></span><span id="page-53-11"></span><span id="page-53-3"></span>27. Giudicelli V, Duroux P, Lavoie A, Aouinti S, Lefranc M-P, Kossida S (2015) From IMGT-ONTOLOGY to IMGT/HighVQUEST for NGS immunoglobulin (IG) and T cell receptor (TR) repertoires in autoimmune and infectious diseases. Autoimmune Infect Dis 1(1). [https://](https://doi.org/10.16966/2470-1025.103) [doi.org/10.16966/2470-1025.103](https://doi.org/10.16966/2470-1025.103)
- <span id="page-53-13"></span><span id="page-53-4"></span>28. Aouinti S, Malouche D, Giudicelli V, Kossida S, Lefranc MP (2015) IMGT/ HighV-QUEST statistical significance of IMGT clonotype (AA) diversity per gene for standardized comparisons of next generation sequencing immunoprofiles of immunoglobulins and T cell receptors. PLoS One 10(11): e0142353. [https://doi.org/10.1371/journal.](https://doi.org/10.1371/journal.pone.0142353) [pone.0142353](https://doi.org/10.1371/journal.pone.0142353)
- <span id="page-53-5"></span>29. Aouinti S, Giudicelli V, Duroux P, Malouche D, Kossida S, Lefranc MP (2016) IMGT/StatClonotype for pairwise evaluation and visualization of NGS IG and TR IMGT clonotype (AA) diversity or expression from IMGT/HighV-QUEST. Front Immunol 7: 339. [https://doi.org/10.3389/fimmu.2016.](https://doi.org/10.3389/fimmu.2016.00339) [00339](https://doi.org/10.3389/fimmu.2016.00339)
- 30. Ehrenmann F, Kaas Q, Lefranc M-P (2010) IMGT/3Dstructure-DB and IMGT/Domain-GapAlign: a database and a tool for immunoglobulins or antibodies, T cell receptors, MHC, IgSF and MhcSF. Nucleic Acids Res 38: D301–D307. [https://doi.org/10.1093/nar/](https://doi.org/10.1093/nar/gkp946) [gkp946](https://doi.org/10.1093/nar/gkp946)
- 31. Ehrenmann F, Lefranc M-P (2011) IMGT/ DomainGapAlign: IMGT standardized analysis of amino acid sequences of variable, constant, and groove domains (IG, TR, MH, IgSF, MhSF). Cold Spring Harb Protoc 2011: 737–749. [https://doi.org/10.1101/pdb.](https://doi.org/10.1101/pdb.prot5636) [prot5636](https://doi.org/10.1101/pdb.prot5636)
- 32. Lefranc M-P, Ehrenmann F, Ginestoux C, Giudicelli V, Duroux P (2012) Use of IMGT (®) databases and tools for antibody engineering and humanization. Methods Mol Biol 907: 3–37. [https://doi.org/10.1007/978-1-](https://doi.org/10.1007/978-1-61779-974-7_1) [61779-974-7\\_1](https://doi.org/10.1007/978-1-61779-974-7_1)
- 33. Lefranc M-P (2014) IMGT® immunoglobulin repertoire analysis and antibody humanization. In: Alt F, Honjo T, Radbruch A, Reth M (eds) Molecular Biology of B Cells, vol 27, 2nd edn. Elsevier Ltd., London, UK, pp 481–514
- 34. Giudicelli V, Chaume D, Lefranc M-P (2005) IMGT/GENE-DB: a comprehensive database for human and mouse immunoglobulin and T cell receptor genes. Nucleic Acids Res 33: D256–D261. [https://doi.org/10.1093/nar/](https://doi.org/10.1093/nar/gki010) [gki010](https://doi.org/10.1093/nar/gki010)
- 35. Lefranc M-P, Lefranc G (2019) IMGT® and 30 years of immunoinformatics insight in antibody V and C domain structure and function. Antibodies 8:29. [https://doi.org/10.3390/](https://doi.org/10.3390/antib8020029) [antib8020029](https://doi.org/10.3390/antib8020029)
- 36. Giudicelli V, Duroux P, Ginestoux C et al (2006) IMGT/LIGM-DB, the IMGT comprehensive database of immunoglobulin and T cell receptor nucleotide sequences. Nucleic Acids Res 34:D781–D784. [https://doi.org/](https://doi.org/10.1093/nar/gkj088) [10.1093/nar/gkj088](https://doi.org/10.1093/nar/gkj088)
- 37. Yousfi Monod M, Giudicelli V, Chaume D, Lefranc M-P (2004) IMGT/JunctionAnalysis: the first tool for the analysis of the immunoglobulin and T cell receptor complex V-J and V-D-J JUNCTIONs. Bioinformatics 20(Suppl 1):i379–i385. [https://doi.org/10.1093/bioin](https://doi.org/10.1093/bioinformatics/bth945) [formatics/bth945](https://doi.org/10.1093/bioinformatics/bth945)
- 38. Giudicelli V, Lefranc M-P (2011) IMGT/ JunctionAnalysis: IMGT standardized analysis of the V-J and V-D-J junctions of the rearranged immunoglobulins (IG) and T cell receptors (TR). Cold Spring Harb Protoc 2011:716–725. [https://doi.org/10.1101/](https://doi.org/10.1101/pdb.prot5634) [pdb.prot5634](https://doi.org/10.1101/pdb.prot5634)
- <span id="page-54-8"></span><span id="page-54-0"></span>39. Giudicelli V, Protat C, Lefranc M-P (2003) The IMGT strategy for the automatic annotation of IG and TR cDNA sequences: IMGT/ Automat. In: Proceedings of the European Conference on Computational Biology (ECCB 2003). INRIA (DISC/Spid), Paris, DKB-31, pp 103–104
- <span id="page-54-9"></span><span id="page-54-1"></span>40. Giudicelli V, Chaume D, Jabado-Michaloud J, Lefranc M-P (2005) Immunogenetics sequence annotation: the strategy of IMGT based on IMGT-ONTOLOGY. Stud Health Technol Inform 116:3–8
- <span id="page-54-10"></span><span id="page-54-2"></span>41. Giudicelli V, Duroux P, Kossida S, Lefranc M-P (2017) IG and TR single chain fragment variable (scFv) sequence analysis: a new advanced functionality of IMGT/V-QUEST and IMGT/HighV-QUEST. BMC Immunol 18: 35. [https://doi.org/10.1186/s12865-017-](https://doi.org/10.1186/s12865-017-0218-8) [0218-8](https://doi.org/10.1186/s12865-017-0218-8)
- <span id="page-54-11"></span><span id="page-54-3"></span>42. Rubelt F, Busse CE, Bukhari SAC et al (2017) Adaptive Immune Receptor Repertoire Community recommendations for sharing immunerepertoire sequencing data. Nat Immunol 18: 1274–1278. [https://doi.org/10.1038/ni.](https://doi.org/10.1038/ni.3873) [3873](https://doi.org/10.1038/ni.3873)
- <span id="page-54-12"></span><span id="page-54-4"></span>43. Vander Heiden JA, Marquez S, Marthandan N et al (2018) AIRR Community Standardized Representations for Annotated Immune Repertoires. Front Immunol 9:2206. [https://](https://doi.org/10.3389/fimmu.2018.02206) [doi.org/10.3389/fimmu.2018.02206](https://doi.org/10.3389/fimmu.2018.02206)
- <span id="page-54-13"></span><span id="page-54-5"></span>44. Belessi CJ, Davi FB, Stamatopoulos KE et al (2006) IGHV gene insertions and deletions in chronic lymphocytic leukemia: "CLL-biased" deletions in a subset of cases with stereotyped receptors. Eur J Immunol 36:1963–1974. <https://doi.org/10.1002/eji.200535751>
- <span id="page-54-6"></span>45. Rollin M, Giudicelli V, Lefranc M-P IMGT/ JunctionAnalysis: IMGT JUNCTION decryption values for  $(3'V)3'[N][5'(D)3'[N]]5'(5')$ . [http://www.imgt.org/IMGT\\_jcta/decryp](http://www.imgt.org/IMGT_jcta/decryption) [tion.](http://www.imgt.org/IMGT_jcta/decryption) Accessed 14 Jan 2022
- <span id="page-54-14"></span><span id="page-54-7"></span>46. Pommié C, Levadoux S, Sabatier R, Lefranc M-P (2004) IMGT standardized criteria for statistical analysis of immunoglobulin V-REGION amino acid properties. J Mol

Recognit 17:17–32. [https://doi.org/10.](https://doi.org/10.1002/jmr.647) [1002/jmr.647](https://doi.org/10.1002/jmr.647)

- 47. Elemento O, Lefranc M-P (2003) IMGT/ PhyloGene: an on-line tool for comparative analysis of immunoglobulin and T cell receptor genes. Dev Comp Immunol 27:763–779
- 48. Hemadou A, Giudicelli V, Smith ML et al (2017) Pacific Biosciences Sequencing and IMGT/HighV-QUEST analysis of full-length single chain Fragment variable from an in vivo selected phage-display combinatorial library. Front Immunol 8:1796. [https://doi.org/10.](https://doi.org/10.3389/fimmu.2017.01796) [3389/fimmu.2017.01796](https://doi.org/10.3389/fimmu.2017.01796)
- 49. Han SY, Antoine A, Howard D et al (2018) Coupling of single molecule, long read sequencing with IMGT/HighV-QUEST analysis expedites identification of SIV gp140 specific antibodies from scFv phage display libraries. Front Immunol 9:329. [https://doi.](https://doi.org/10.3389/fimmu.2018.00329) [org/10.3389/fimmu.2018.00329](https://doi.org/10.3389/fimmu.2018.00329)
- 50. Kaas Q, Ruiz M, Lefranc M-P (2004) IMGT/ 3Dstructure-DB and IMGT/StructuralQuery, a database and a tool for immunoglobulin, T cell receptor and MHC structural data. Nucleic Acids Res 32:D208–D210. [https://doi.org/](https://doi.org/10.1093/nar/gkh042) [10.1093/nar/gkh042](https://doi.org/10.1093/nar/gkh042)
- 51. Ehrenmann F, Lefranc M-P (2011) IMGT/ 3Dstructure-DB: querying the IMGT database for 3D structures in immunology and immunoinformatics (IG or antibodies, TR, MH, RPI, and FPIA). Cold Spring Harb Protoc 2011:750–761. [https://doi.org/10.1101/](https://doi.org/10.1101/pdb.prot5637) [pdb.prot5637](https://doi.org/10.1101/pdb.prot5637)
- 52. Agathangelidis A, Darzentas N, Hadzidimitriou A et al (2012) Stereotyped B-cell receptors in one-third of chronic lymphocytic leukemia: a molecular classification with implications for targeted therapies. Blood 119: 4467–4475. [https://doi.org/10.1182/](https://doi.org/10.1182/blood-2011-11-393694) [blood-2011-11-393694](https://doi.org/10.1182/blood-2011-11-393694)
- 53. Agathangelidis A, Chatzidimitriou A, Gemenetzi K et al (2020) Higher-order connections between stereotyped subsets: implications for improved patient classification in CLL. Blood 137(10):1365–1376. [https://doi.org/10.](https://doi.org/10.1182/blood.2020007039) [1182/blood.2020007039](https://doi.org/10.1182/blood.2020007039)

Open Access This chapter is licensed under the terms of the Creative Commons Attribution 4.0 International License [\(http://creativecommons.org/licenses/by/4.0/](http://creativecommons.org/licenses/by/4.0/)), which permits use, sharing, adaptation, distribution and reproduction in any medium or format, as long as you give appropriate credit to the original author(s) and the source, provide a link to the Creative Commons license and indicate if changes were made.

The images or other third party material in this chapter are included in the chapter's Creative Commons license, unless indicated otherwise in a credit line to the material. If material is not included in the chapter's Creative Commons license and your intended use is not permitted by statutory regulation or exceeds the permitted use, you will need to obtain permission directly from the copyright holder.

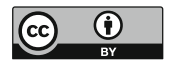